出國報告(出國類別:研究)

# 參加美國 **Honeywell** 公司舉辦之飛航 資料解讀及分析課程出國報告書

服務機關:行政院飛航安全委員會 姓名職務:副工程師/日智揖 派赴國家:美國西雅圖及鳳凰城 出國期間:民國 99 年 10 月 10 日至 10 月 17 日 報告日期:民國 99 年 12 月 21 日

## 且次

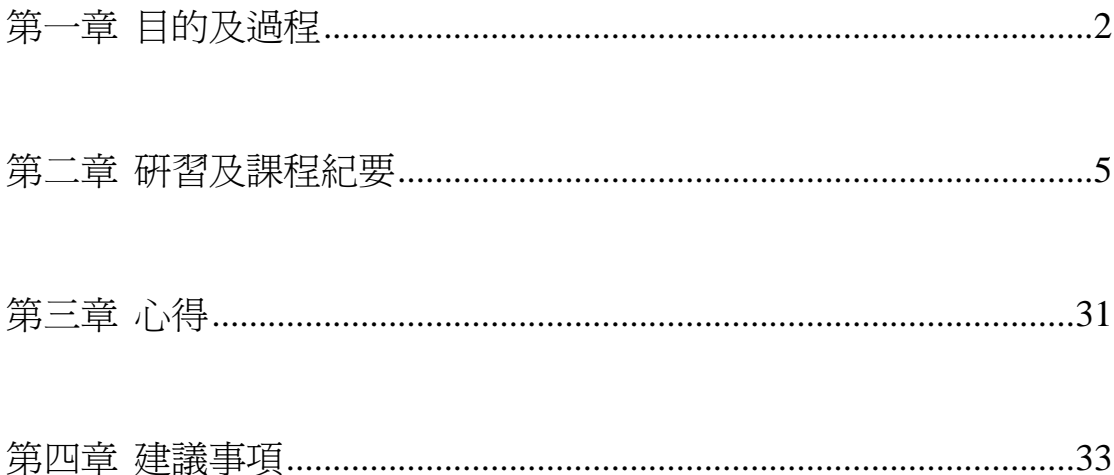

## <span id="page-2-0"></span>第一章 目的及過程

#### **1.1** 目的

日前國內航空公司新購置新型客機(ERJ190/195),該客機安裝之飛航紀錄 器為美國 Honeywell 公司所生產之新式數位語音及資料紀錄器(Solid State Digital Voice/Data Recorder, DVDR);另本會 Honeywell 飛航資料紀錄器解讀裝備 (Handheld Download Unit, HHDLU)已使用多年,隨時可能因內部零件的老舊 而發生故障。為因應上述情形,本會於 2009 年購入美國 Honeywell 公司所生產 製造之飛航紀錄器解讀裝備(Recorders Portable Ground Support Equipment, RPGSE),用以下載、解讀與分析 Honeywell 公司之數位語音及資料紀錄器 (DVDR)、固態式飛航資料紀錄器(SSFDR)與座艙語音紀錄器(SSCVR)資 料,以提升並強化本會實驗室之紀錄器解讀能力。

Honeywell 公司設計了新的飛航資料紀錄器解讀及分析軟體(Aircraft Data Recovery and Analysis Software, ADRAS-32),可安裝於 RPGSE 中,為 RPGSE 附 屬之軟體,可對下載之飛航資料進行解讀與分析,本會於 2010 年購置該軟體, 取代舊的飛航資料紀錄器解讀及分析軟體(ADRAS for Windows, AFW)。

近年來國外偶有發生飛航紀錄器損壞的飛航事故,多國飛航事故調查單位之 紀錄器實驗室依循國際民航公約附件 13 (ICAO Annex 13) 之建議,發展損壞式 紀錄器之解讀能力,本會亦相當重視損壞式紀錄器解讀之議題,並於 2007 年派 員參加 2 大飛航紀錄器製造商之一(美國 L3 Communications 公司)所舉辦之損 壞式飛航紀錄器解讀訓練,惟另一飛航紀錄器製造商(美國 Honeywell 公司)未 曾開辦過此類課程。

藉由本會執行科發計畫之機會,於計畫中規劃赴美國 Honeywell 公司,參加 飛航資料紀錄器解讀及分析課程,並前往 Honeywell 公司為於雷德蒙(Redmond) 之紀錄器解讀實驗室,了解及吸取其解讀損壞式紀錄器之方法與經驗,進而強化 本會實驗室之工程分析能量。

#### **1.2** 過程

出國過程如表 1-1 所示。Honeywell 公司位於美國華盛頓州雷德蒙,位於西 雅圖的東北邊約 20 英里處,該地點為製作多種航電設備之生產工廠,全世界所 有 Honeywell 之飛航紀錄器亦於此出生產,由於距離西雅圖機場約 30 英里,大 眾交通工具不盛發達,建議可租用汽車代步。

| 日期                              | 行程                                               |
|---------------------------------|--------------------------------------------------|
| $10/10(\Xi) \sim 10/11(\cdots)$ | 搭乘長榮航空 BR26 航班前往西雅圖機場                            |
| $10/12(\square)$                | 赴 Honeywell 公司研習損壞式固態飛航紀錄器                       |
| $10/13(\equiv)$                 | 由西雅圖機場搭乘全美航空 US18 航班前往鳳凰<br>城機場                  |
| 10/14(四) $\sim$ 10/15(五)        | 參加 Honeywell 公司舉辦之飛航資料解讀及分析 <br>課程               |
| $10/16$ (六) $\sim$ 10/17(日)     | 由西雅圖機場搭乘全美航空 US29 航班前往,轉<br> 乘長榮航空 BR11 航班返抵桃園機場 |

表 1-1 出國過程

本次 Honeywell 公司飛航資料解讀及分析課程於亞利桑納州鳳凰城之訓練 中心舉辦,該訓練中心為於鳳凰城鹿谷機場 (Phoenix Deer Valley Airport) 旁, 但該機場主要為普通航空業(即商用飛機)起降之用,另有飛行訓練學校坐落, 無民航機定期班機起降,故搭機須經由鳳凰城南方之天港機場 (Phoenix Sky Harbor Airport)前往。該訓練中心位於鳳凰城的北方,距天港機場約 25 英里處。

本次出國前往雷德蒙 Honeywell 公司以及鳳凰城 Honeywell 訓練中心之外觀 如圖 1-1 及 1-2 所示。

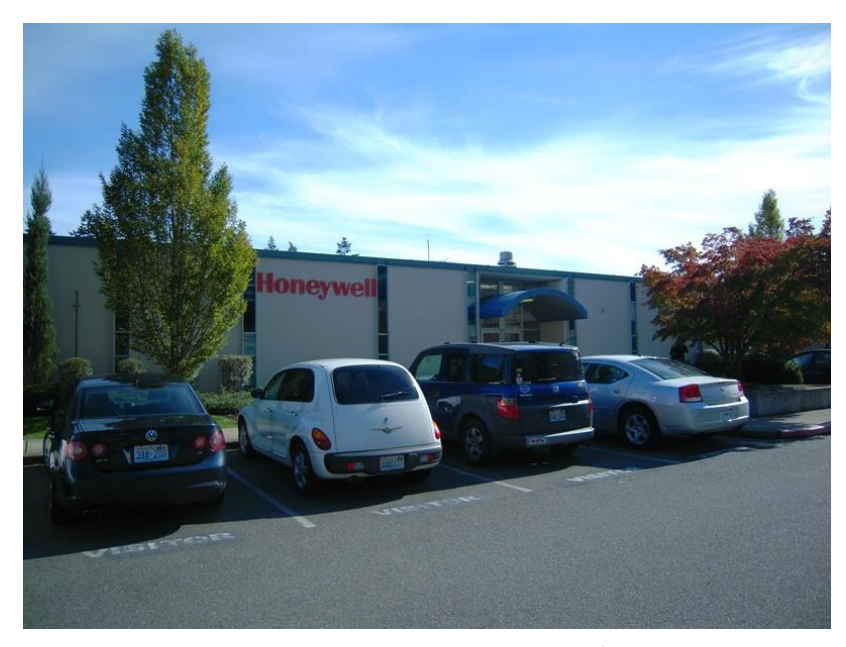

圖 1-1 Honeywell 公司外觀

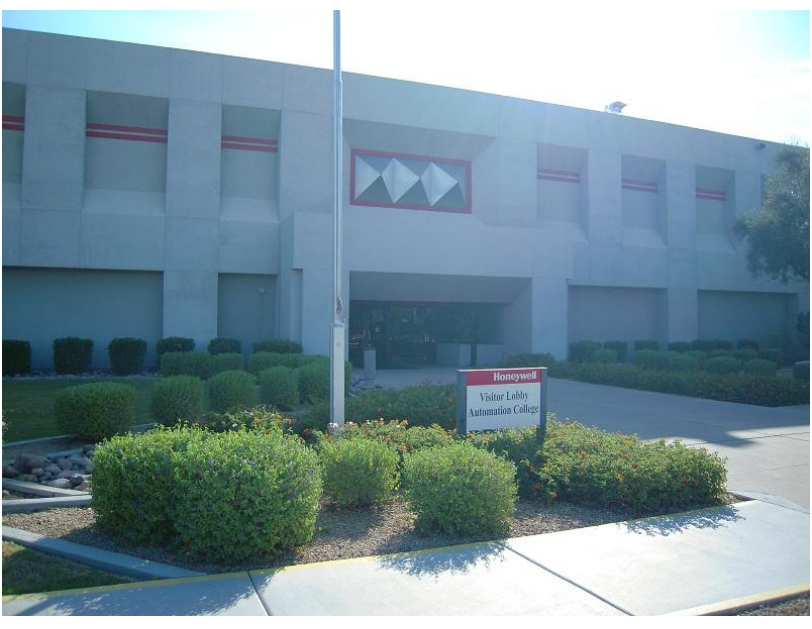

圖 1-2 Honeywell 訓練中心外觀

## **1.3** 接待人員及講師

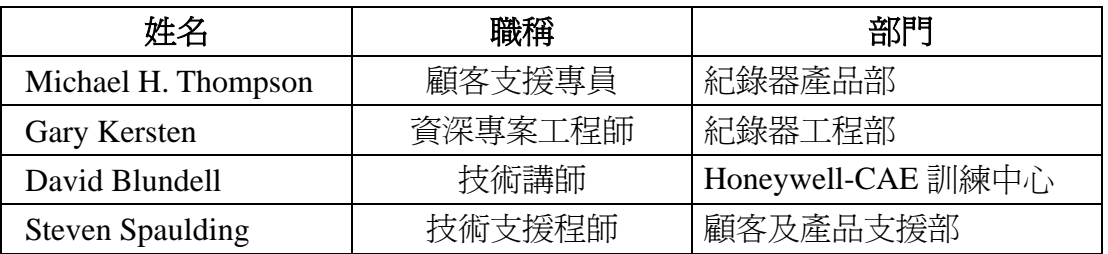

其中,研習損壞式紀錄器的接待人員主要為 Michael H. Thompson, Gary Kersten 為撰寫損壞式紀錄器解讀程序及步驟之作者。ADRAS-32 課程之講師為 David Blundell,對於學員之提問,若講師無法回答時,則由 Steven Spaulding 對 此相關之技術問題進行解說。

## <span id="page-5-0"></span>第二章 研習及課程紀要

#### **2.1 Honeywell** 公司介紹

Honeywell公司的前身最早為United Control Corporation公司,該公司於1949 年由波音公司的 3 為工程師所成立,主要是生產用於波音公司所製造之飛機上的 之熱交換機(Thermal Switches),公司設立於華盛頓州立大學附近。1969年,該 公司於目前現址新建了新的工廠,坐落於華盛頓州雷德蒙市,該公司於 1974 年 被 Sundstrand Data Control 公司購買,主要生產聯合太平洋鐵道(Union Pacific Railroad)公司之火車頭溫度控制開關,由於該公司所生產之熱交換機產品有相當 高的可靠度,後來也成功的跨入太空工業,並導入至軍事及民航領域。

1994年, AlliedSignal 公司買下了 Sundstrand Data Control 公司, 包含了其熱 交換機、加速儀以及航電裝備等業務。1999 年,AlliedSignal 公司併購了 Honeywell 公司,並沿用 Honeywell 公司的名稱至今。

本次研習損壞式紀錄器的地點為華盛頓州雷德蒙市,該地點已至今已超過 50年,員工約有1萬多人,其主要與飛航紀錄器相關之業務如下:

- 1. 新產品研發
- 2. 客戶及工廠支援服務
- 3. 應用、發展以及紀錄器相關的服務
	- DFDAU 資料庫架構
	- ACMS(Aircraft Condition Monitoring Systems)資料庫架構
	- FDR 資料庫
	- CVR 及 FDR 資料解讀

本次 ADRAS-32 訓練課程的受訓地點維亞利桑納州鳳凰城市,該地點亦為 Honeywell 公司的總部,同時也是 Honeywell 公司主要的訓練場所之一,目前 Honeywell 公司在美國的訓練場所計有 Deer Valley - Phoenix, Arizona, Sky Harbor - Phoenix, Arizona, Olathe, Kansas, Redmond, Washington。

#### **2.2** 飛航紀錄器介紹

飛航紀錄器的演進由 1960 年代只能記錄 5 個參數(時間、高度、空速、航 向、垂直加速度)之金屬錫箔式紀錄器,至 1970 年代之磁帶式紀錄器(Tape Based Recorder),此時已經可以記錄數十個至上百個之飛航參數,運作時可將較舊的 資料刪除,保留最新的語音及飛航參數資料,使得紀錄器可重複使用。1990 年 代由於電腦資訊的發展,紀錄器也由磁帶式演進為固態記憶體式紀錄器(Solid -State Flight Data Recorder, SSFDR),大大的提升紀錄器的使用周期及可靠度。

Honeywell 公司之磁帶式飛航紀錄器外觀及內部構造如圖 2-1,當固態記憶 體紀錄器開始量產後以及符合法規的要求,Honeywell 公司開始思考如何將當時 普遍使用的磁帶式紀錄器升級為新型的固態記憶體式紀錄器,由於磁帶式紀錄器 已經是模組化的設計,可在不重新購買一顆新的固態記憶體紀錄器的狀況下,將 內含磁帶與磁頭之損毀殘存紀憶體單元(Crash Survivable Memory Unit, CSMU) 直接更換為內含記憶體之 CSMU 模組,儲存飛航資料的飛航資料紀錄器名稱便 由 UFDR 更改為 SSUFDR,產品件號為 980-4120-XXXX(i.e. *980-4120*-RQUS, *980-4120*-RXUN),外觀無任何改變,內部如圖 2-2。大大的提升紀錄器的可靠度, 同時也降低為維護的成本並提高使用的週期。

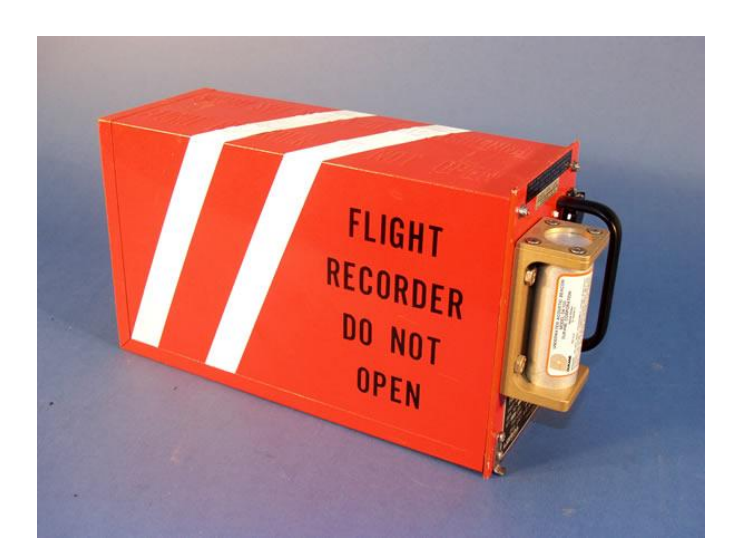

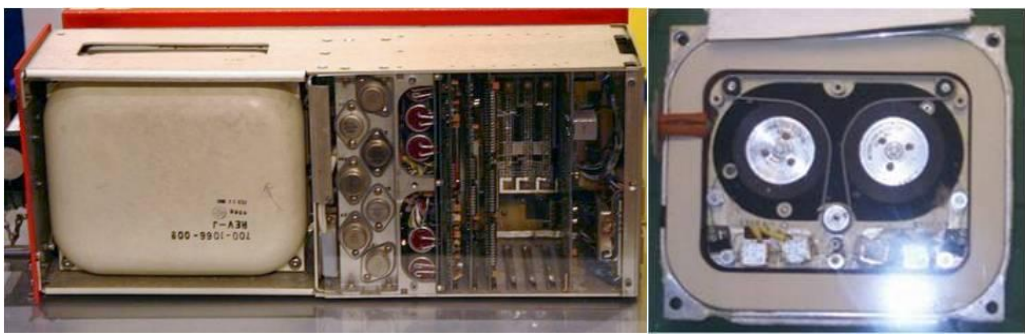

圖 2-1 磁帶式飛航紀錄器外觀及內部構造圖

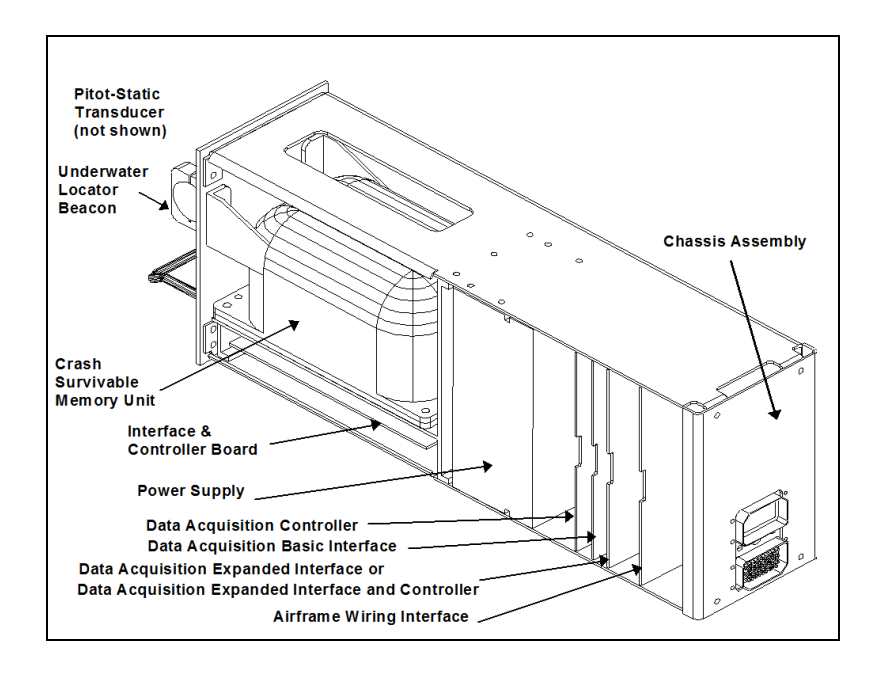

圖 2-2 980-4120-XXXX 飛航紀錄器外觀圖

1993 年 Honeywell 公司開始生產固態記憶體式紀錄器,剛開始生產時, SSCVR 外觀如圖 2-3 左側所示, 其 CSMU 形狀如火車頭一般, 1999 年之後, 為 進一步的減輕紀錄器本體的重量,將火車頭型之 CSMU 更改為圓柱型之 CSMU, 如圖 2-3 右側 SSFDR 所示, 其他紀錄器上的裝置皆無改變, 重量共減輕 4.5 磅。

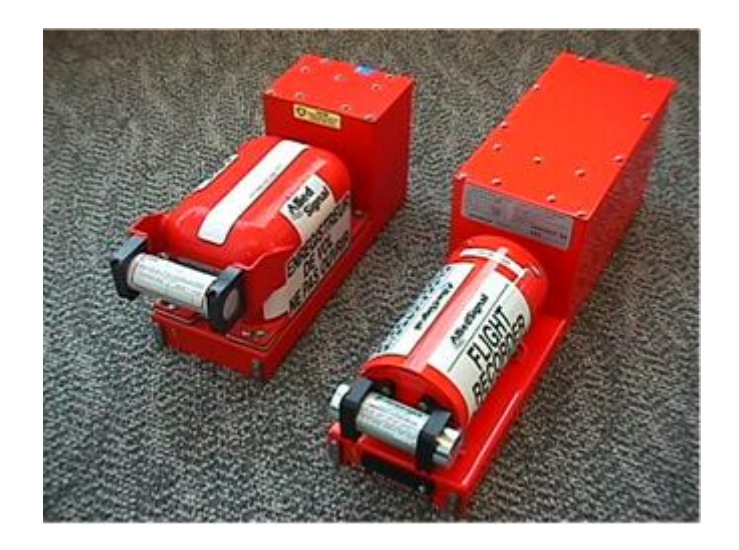

圖 2-3 固態記憶體飛航紀錄器外觀圖

近年來 Honeywell 公司更注重於商務航空、普通航空業以及直升機的市場, 新生產了先進紀錄器(Advanced Recorders, AR)系列,包含了ARFDR、ARCVR 以及 AR-COMBI, 其中 AR-COMBI 結合 FDR 與 CVR 功能於同一顆紀錄器中, 可依照客戶的需求選擇所需紀錄器。

AR 系列進一步的將電源(Power Supply)、資料擷取控制(Data Acquisition

Controller)以及介面控制(Interface Controller)等電路裝置整合於 CSMU 下方, 成為新一代的 AR 紀錄器,其外觀如圖 2-4 所示,保持了圓柱型的 CSMU, 重量 更輕,並符合或滿足 TSO C-123a<sup>1</sup>/ C-124a<sup>2</sup> 與 Eurocae ED-55<sup>3</sup>/ 56A<sup>4</sup> 之 Minimum Operational Performance Specifications (MOPS)之要求。ARFDR 可記錄 25 小時之 64/128/265 words per second 飛航資料,ARCVR 可記錄 2 小時之 4 軌座艙語音資 料。據 Honeywell 的說法,新型式的 AR-COMBI 紀錄器廣受營運直升機的航空 公司喜好,市場的接受度相當高。

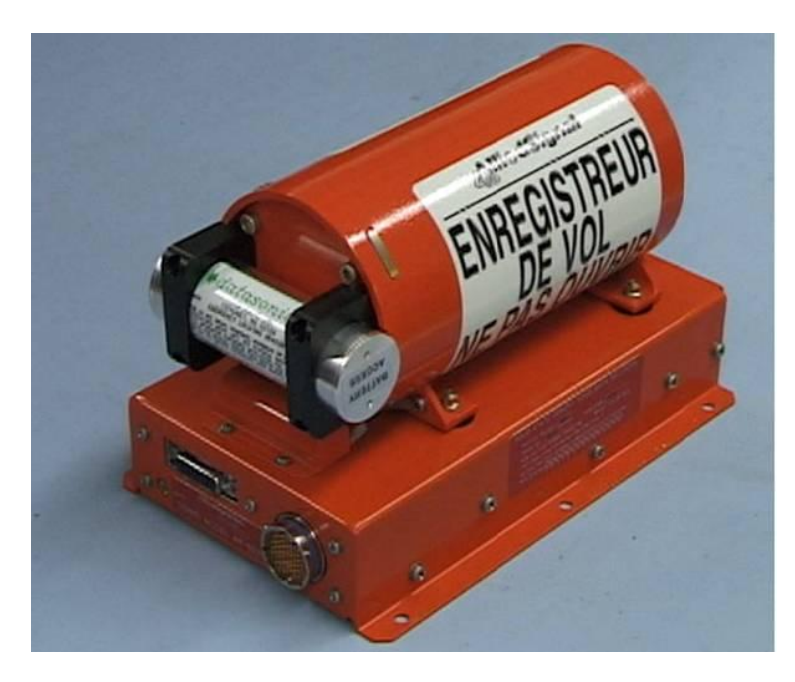

圖 2-4 AR-COMBI 紀錄器飛航紀錄器外觀圖

Honeywell 公司另生產固態記憶體式數位座艙語音及飛航資料紀錄器(Solid State Digital Voice Data Recorder, DVDR), 其外觀如圖 2-5 所示, 符合或滿足 TSO C-123a/ED-56a, TSO C-124a 之法規要求,並相容於 ED112 之資料傳輸(Datalink) 協定,支援 PCMCIA 下載,無須取下紀錄器,可於飛機上使用 PCMCIA 記憶卡 下載 FDR 資料,產品序號為 980-6025-00X, 不同序號的差異如表 2-1。

目前,Honeywell 所生產之 DVDR 主要安裝於巴西航空工業公司所製造之 EMBRAER E190 型飛機上,每架 E190 客機皆安裝 2 顆 DVDR 紀錄器,分別固 定於飛機的前後機艙中。我國華信航空公司目前擁有 8 架 EMBRAER E190 型飛 機。

<u>.</u>

<sup>&</sup>lt;sup>1</sup> Technical Standard Order, Cockpit Voice Recorder Systems

 $2$  Technical Standard Order, Flight Data Recorder Systems

<sup>&</sup>lt;sup>3</sup> Minimum Operational Performance Requirements for Flight Data Recorder Systems, May 1990

<sup>4</sup> Minimum Operational Performance Requirements for Cockpit Voice Recorder Systems, December 1993

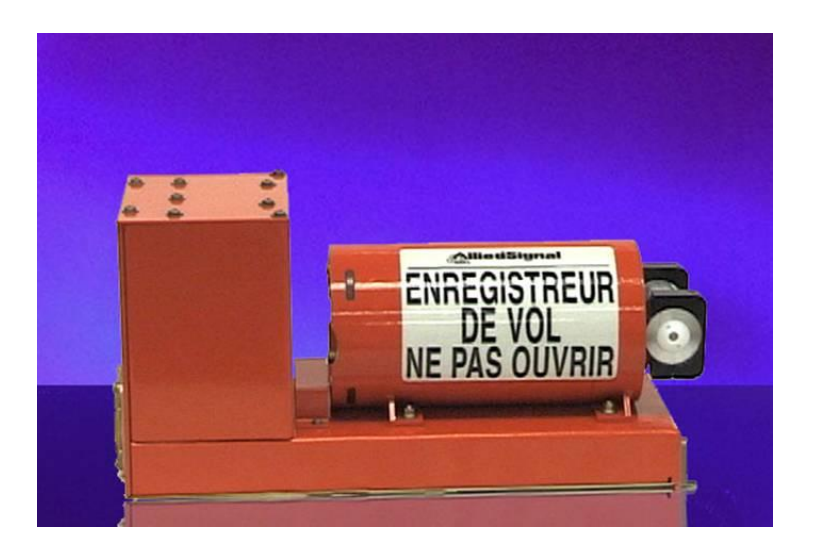

圖 2-5 DVDR 飛航紀錄器外觀圖

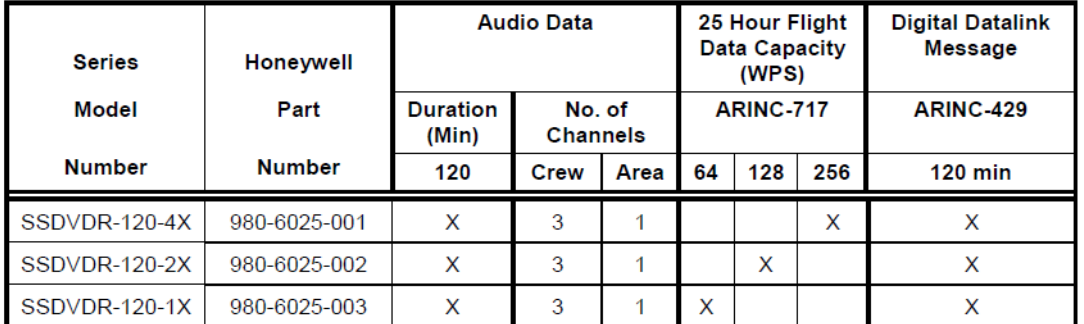

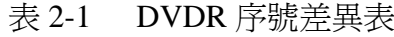

### **2.3 Honeywell** 紀錄器解讀裝備

Honeywell 公司所製造的紀錄器解讀裝備計有 Playback and Test Station (PATS)(如圖 2-7 所示)、Hand Held DownLoad Unit(HHDLU)(如圖 2-6 所示) 以及 Recorders Portable Ground Support Equipment (RPGSE)(如圖 2-8 所示), 其中 PATS 為 Windows 3.1 作業系統,可利用系統內 PATS 軟體之 Playback 功能 進行 SSCVR 資料的下載、解壓縮以及播放處理; HHDLU 為 DOS 系統,可下載 SSFDR 之原始資料,另有 ADRAS<sup>5</sup> for Windows(AFW)軟體,可進行 SSFDR 原始資料的解讀及分析工作。

 5 Aircraft Data Recovery and Analysis Software

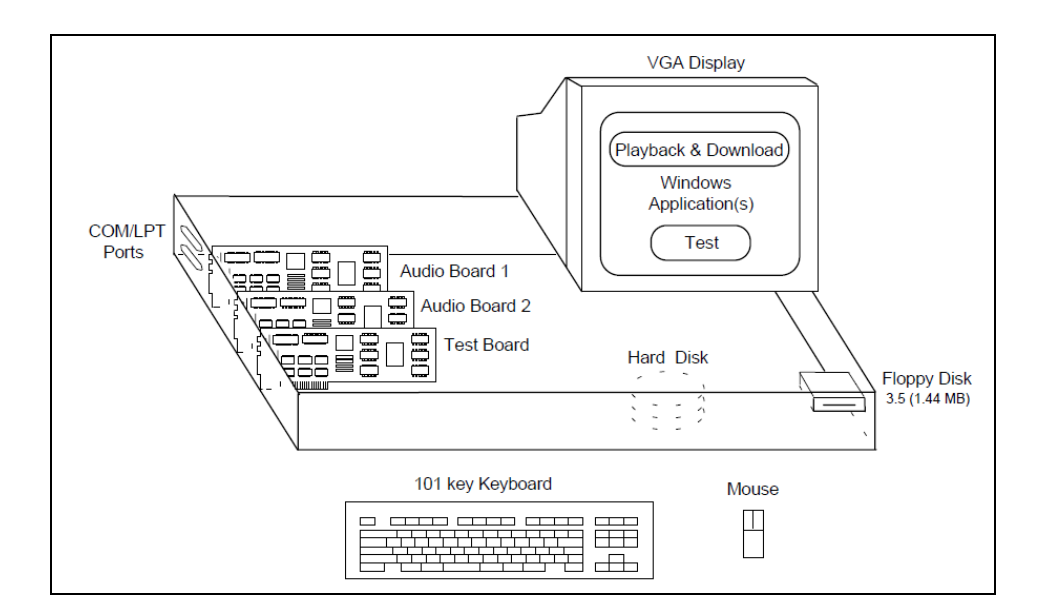

圖 2-6 PATS 裝備元件圖

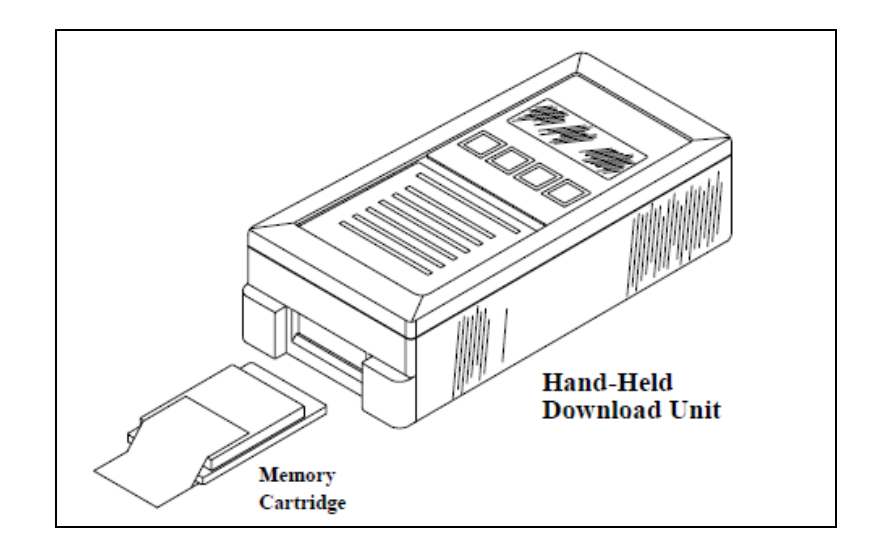

圖 2-7 HHDLU 外觀圖

RPGSE 是近年 Honeywell 公司所製造之紀錄器解讀裝備,作業系統為 Windows XP,可用來處理 Honeywell 所有的固態記憶體式紀錄器,包含資料下 載、資料分析、座艙語音回播、紀錄器測試等功能,是一個通用且堅固耐用的筆 記本電腦,支援 SSFDR、SSCVR、DVDR 以及 AR 系列紀錄器。

表 2-2 為 RPGSE 之相關配件,其中較為重要的軟體分別是 FDR 資料下載軟 體(FDR Data Download Software)、Playback-32 以及 ADRAS-32。Playback-32 可下載除了 SSFDR 和 ARFDR 之其他固態記憶體式紀錄器資料,座艙語音經下 載後可直接轉檔成為 WAV 檔。FDR 資料下載軟體可下載 SSFDR 與 ARFDR 資 料,若只須下載 DVDR 中的飛航資料,亦可使用此軟體進行下載,例如在飛機 上不允須下載座艙語音,此時可以針對飛航資料,使用 FDR 資料下在軟體在飛 機上直接下載 FDR 資料。ADRAS-32 為 AFW 軟體的新版本,為 FDR 資料解讀 及下載之工具,所有使用 RPGSE 下載之 FDR 資料皆可使用此軟體進行資料的解 讀與分析。各配件、傳輸線及軟體等裝備對應支援的紀錄器詳列於表中。

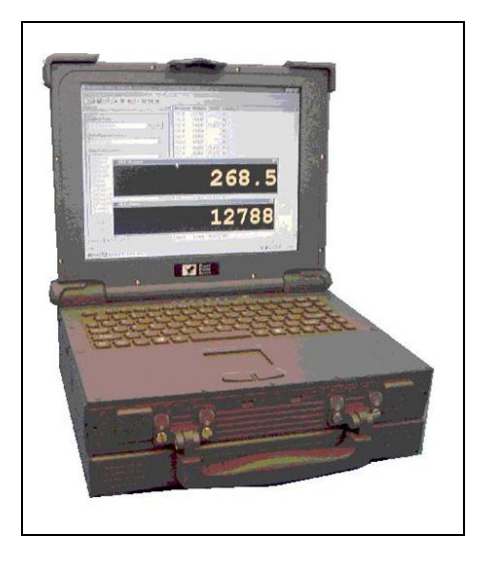

圖 2-8 RPGSE 外觀圖

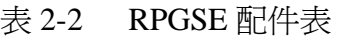

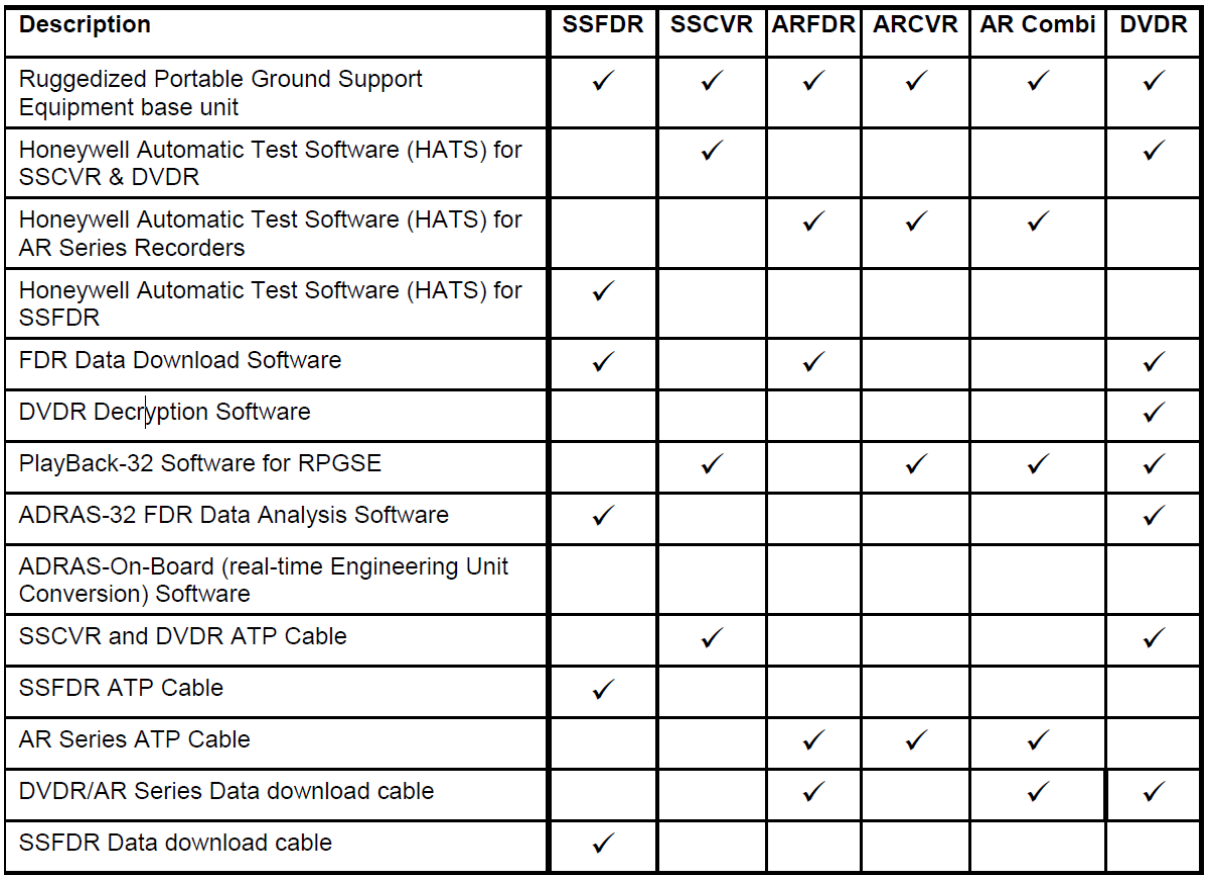

## **2.4 Honeywell** 損壞式紀錄器解讀方法

本次赴 Honeywell 公司位於雷德蒙市辦公室目的為了解其處理損壞式紀錄 器的方法及步驟,主要是針對固態記憶體式紀錄器的部分,可處理之紀錄器類型 及型號如表 2-3 所示,不包含磁帶式紀錄器。另外希望可以了解解讀損壞式紀錄 器所需的裝備,並比較本會既有的紀錄器解讀裝備,釐情目前本會可以解讀何種 類型之紀錄器。

| 紀錄器                                         | 縮寫              | 序號             |
|---------------------------------------------|-----------------|----------------|
| Solid State Flight Data Recorder            | <b>SSFDR</b>    | 980-4700-XXX   |
| Solid State Universal Flight Data Recorder  | <b>SSUFDR</b>   | 980-4120-XXX   |
| Solid State Cockpit Voice Recorder          | <b>SSCVR</b>    | 980-6020-XXX 或 |
|                                             |                 | 980-6022-XXX   |
| Solid State Digital Voice and Data Recorder | <b>DVDR</b>     | 980-6025-001   |
| <b>AR-Series Solid State CVR</b>            | <b>AR-CVR</b>   | 980-6023-XXX 或 |
| <b>AR-Series Solid State FDR</b>            | AR-FDR          | 980-4710-XXX 或 |
| <b>AR-Series Solid State COMBI</b>          | <b>AR-COMBI</b> | 980-6021-XXX   |

表 2-3 可處理之損壞式紀錄器

在說明損壞式紀錄器下載步驟及方法前,須先了解各式紀錄器相互的支援 性,基本上對於 Honeywell 損壞式紀錄器之 CSMU/記憶卡,皆須移植至其他功 能正常的基座(Chassis),作為資料下載的媒介,而 Honeywell 提供了各式紀錄 器相互間的支援狀況,可從中得之下載所需準備的基座為何,如表 2-4 中,若擁 有 980-4700-04X (4X 256 WORD/SEC)紀錄器,則可下載所有 980-4700-XXX (SSFDR)、980-4710-XXX(AR-FDR)及 980-4120-XXXX(SSUFDR)紀錄器 CSMU/記憶卡資料;若擁有 980-6022-XXX(SSCVR)紀錄器,則可下載所有 980-6020-XXX(SSCVR)、980-6022-XXX(SSCVR)、980-6023-XXX(AR-CVR) 紀錄器 CSMU/記憶卡資料。

#### 表 2-4 紀錄器下載能力對應表

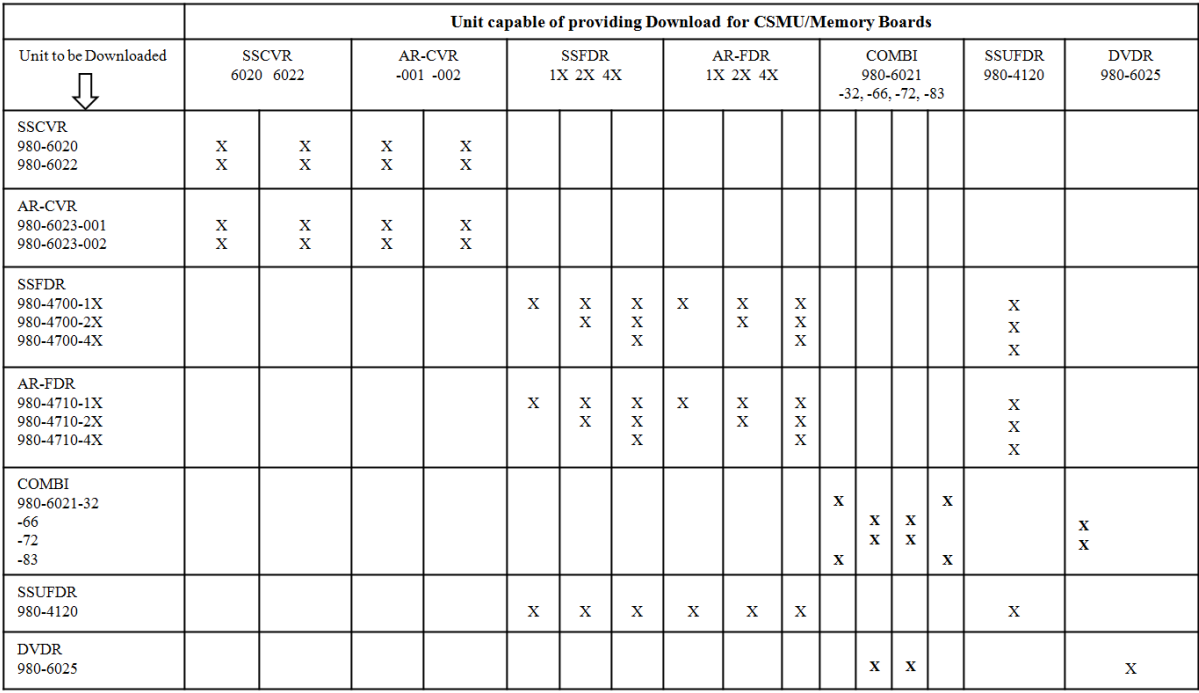

其中,SSFDR 之序號須為 980-4700-04X,可支援下載所有 980-4700-00X、 980-4700-01X、980-4700-02X、980-4700-03X 以及 980-4700-04X 紀錄器之 CSMU/ 記憶卡。SSCVR 之序號除了為 980-6020-XXX 以及 980-6022-XXX 之外,為了支 援前期記憶體為 Intel 之 SSCVR 紀錄器,980-6020-XXX 基座/紀錄器版本須為 Mod 4 和 Mod5 以上, 980-6022-XXX 基座/紀錄器版本須為 Mod 1 上。

AR 系列之損壞式紀錄器資料下載方式同 SSFDR 與 SSCVR。

DVDR 不同於 SSFDR 與 SSCVR, 須要有 DVDR 之基座方可下載 DVDR 之 CSMU/記憶卡資料。

本會實驗室目前擁有序號為 980-4700-042(Mod 16)之 SSFDR 以及 980-6022-001 (Mod 10) 之 SSCVR,可支援上述所有 SSFDR、SSCVR、AR-FDR 以及 AR-CVR 之 CSMU/記憶卡資料, 但目前並無 DVDR 之基座, 無法結讀損壞 式 DVDR。

Honeywell 公司提供了紀錄器損壞情形對應下載之方法,針對不同的狀況進 行適當的處理步驟[REF DOC:*AID TO INVESTIGATORS: PROCEDURE FOR SOLID STATE CVR AND/OR FDR DATA RECOVERY.* VER.022-0010-F],分類如 下:

- i. 發生意外事件(incidents)而非失事(accidents),則以**標準資料解讀程序**進 行資料下載與解讀(外觀檢查,不用拆解 CSMU)。
- ii. 發生事故,而且 CSMU 之資料傳輸線 (Flex Cable)沒有損壞,紀錄器亦無

暴露於極高溫的環境(記憶卡或記憶卡的任何部位在任何環境下溫度達到攝 氏 175 度以上。)<sup>6</sup>,則以 **CSMU** 資料復原程序進行資料下載與解讀。

iii. 如果 CSMU 之資料傳輸線損壞,或紀錄器暴露於極高溫的環境,或覺得 CSMU 內部有損壞的可能,則以**損壞式 CSMU 資料復原程序**進行資料下載 與解讀。

#### 標準資料解讀程序:

上述標準資料解讀程序與一般資料下載與解讀步驟相同,在此不做說明。

#### **CSMU** 資料復原程序:

對於 SSFDR 而言,若 CSMU 傳輸線無損壞,同時紀錄器無暴露於極高溫的 環境,且確定 CSMU 內部無損壞的可能,則可將 CSMU 自紀錄器卸下,移植至 對應之 SSFDR 紀錄器基座,使用自動測試單元 (Automated Test Unit, ATU)系 統或 RPGSE<sup>7,</sup>參照 SSFDR 的資料下載手冊 (DLU user's manual)中之資料下 載程序,進行資料下載。對於 SSCVR 而言,若滿足與 SSFDR 相同的評估條件, 則可將 CSMU 自紀錄器卸下,移植至對應之 SSCVR 紀錄器基座,使用 PATS 或 RPGSE,參照 SSCVR 的資料下載手冊(PATS user manual)中之資料下載程序, 進行資料下載。特別需要注意的是 SSFDR 須要使用 115 伏 400Hz 之交流電電源, 而 SSCVR 可使用 115 伏 400Hz 之交流電電源或 28 伏之直流電電源。

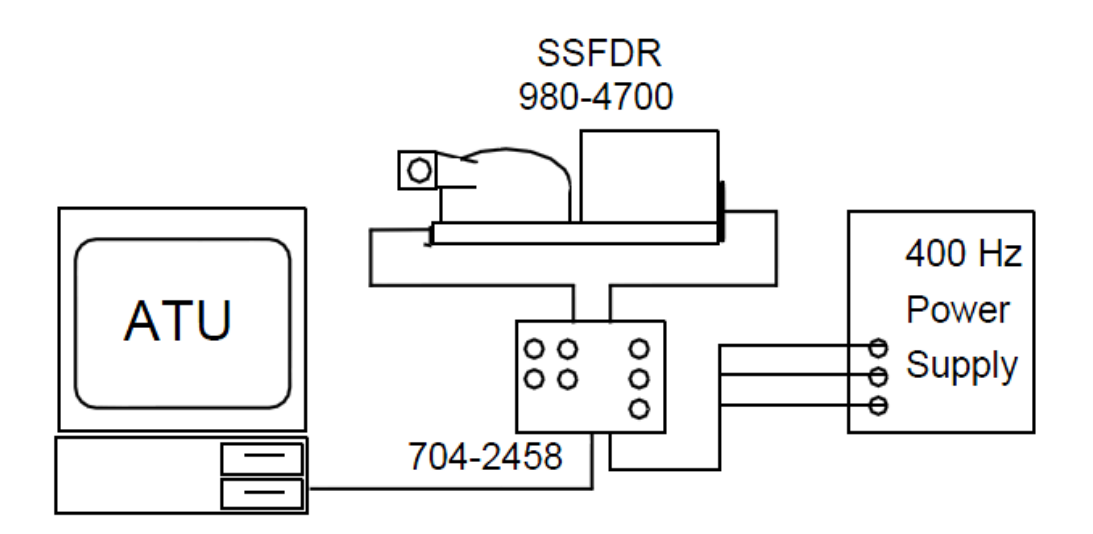

1

 $^6$  例如記憶卡暴露在攝氏 175 度至 300 度的環境下超過 4 小時,或記憶卡暴露在攝氏 1100 度以 上的環境超過 1 小時。

 $7$  RPGSE 在 2003 年起取代 ATU。

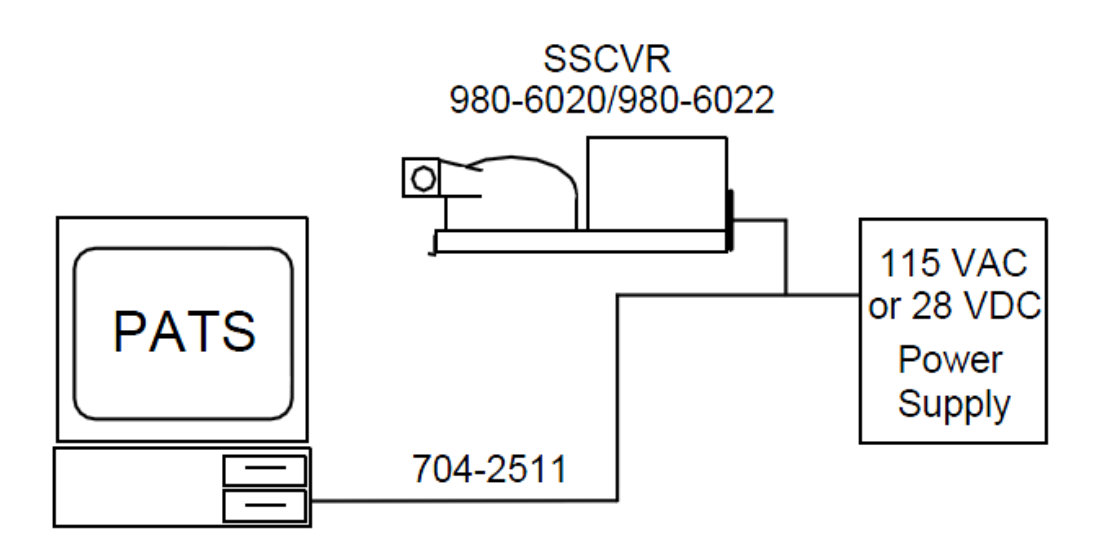

圖 2-9 解讀裝備設定圖

#### 損壞式 **CSMU** 資料復原程序:

在處理損壞式紀錄器前必須先行準備一條資料復原線材(Data Recovery Cable) 又稱 Flex Cable,該線材連結 CSMU 內部記憶卡以及紀錄器基座,若紀 錄器的 Flex Cable 有損壞,則需要用此備品替換。由於該線材於紀錄器上有中間 有一小段(連接紀錄器基座處)不受 CSMU 保護,在事故發生後可能發生因高 溫而熔化或因撞擊而折斷的狀況,此時就因使用**損壞式 CSMU 資料復原程序**處 理。該線材之序號為 704-2495。

#### 火車頭型 **CSMU**:

火車頭型 CSMU 構造圖如圖 2-10 所示,依內部記憶卡的數量分為單一記憶 卡模組以及雙記憶卡模組。取出記憶卡前,依序先將連接 CSMU 與紀錄器基座 之 4 個螺絲卸下,再移除 cover insulation (此為一類似棉質之隔絕層), 接著移 除適量的降溫材料層 (Heat Sinking Block), 直至可取下以紅色橡皮覆蓋之紀憶 卡。CSMU 剖面構造如圖 2-11 所示。

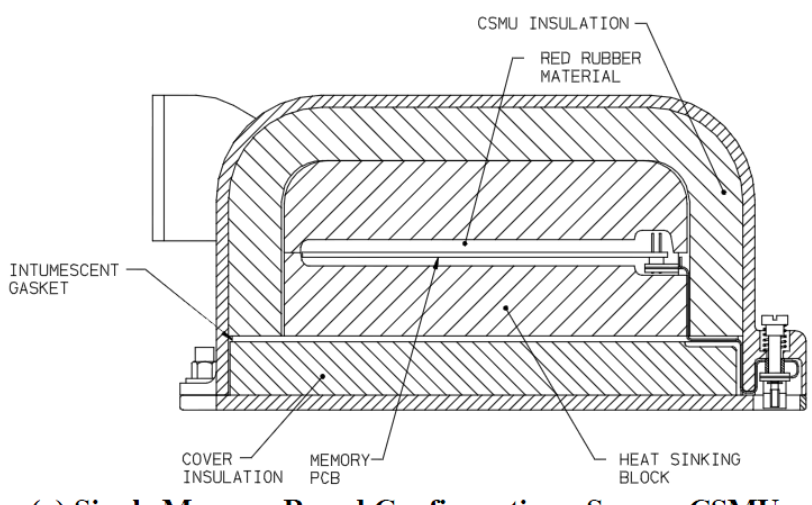

(a) Single Memory Board Configuration - Square CSMU

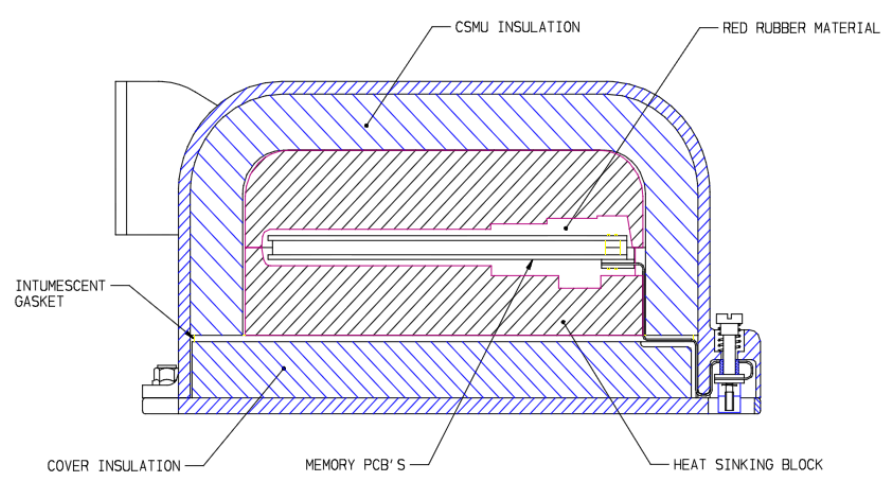

(b) Two Memory Board Configuration - Square CSMU

圖 2-10 火車頭型 CSMU 構造圖

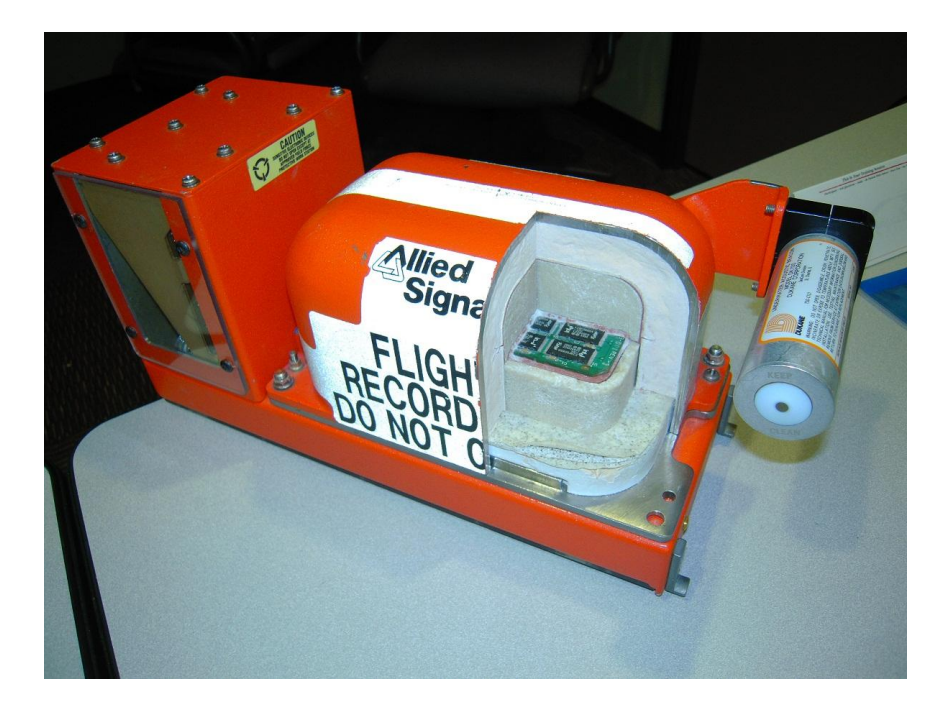

圖 2-11 CSMU 剖面構造圖-火車頭型

#### 圓柱型 **CSMU**:

火車頭型 CSMU 構造圖如圖 2-12 所示, 自紀錄器基座取下 CSMU 後, 首先 鬆開側邊 4 顆螺絲,取下側邊蓋板前,須將 4 個卡榫 (Hold Down Latch)卸下, 移除 Insulation End Plug,再移除適量的隔熱粉末 (Heat Absorbing Powder)直至 取出紅色橡皮覆蓋之記憶卡。CSMU 剖面構造如圖 2-13 所示。

要特別注意的是,若 CSMU 遭受嚴重的損壞而變形,必須進行切(鋸)除 CSMU 側面蓋板時,必須小於 0.6 吋,以避免損壞內部的記憶卡。

檢視去除紅色橡皮後的記憶卡,確認有記憶卡印刷電路板有無剝離、記憶卡 上元件有無位移、銲接點有無斷裂或其他不正常的狀況,若杳覺有上述情況,建 議聯繫 Honeywell 公司已進行後續處理。

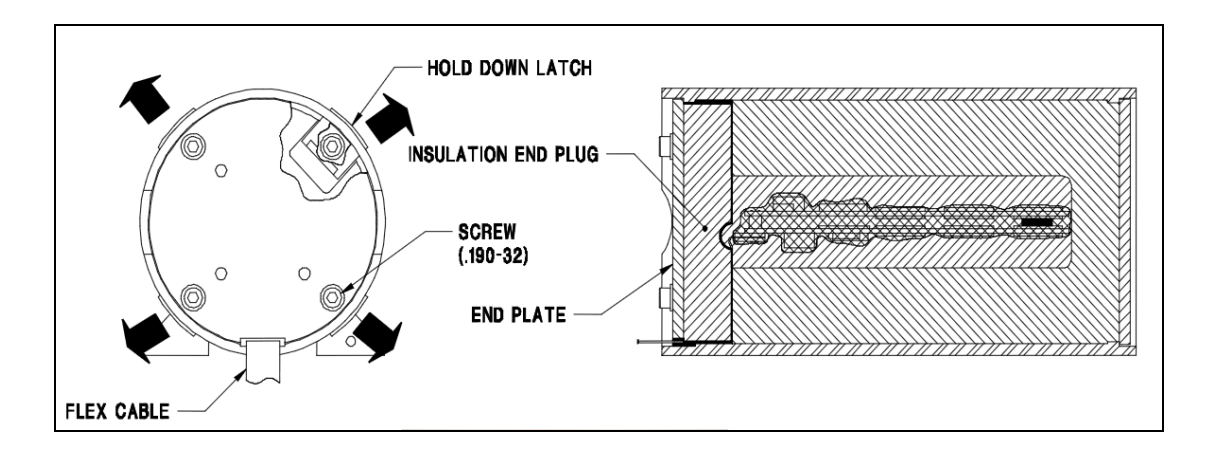

#### 圖 2-12 圓柱型 CSMU 構造圖

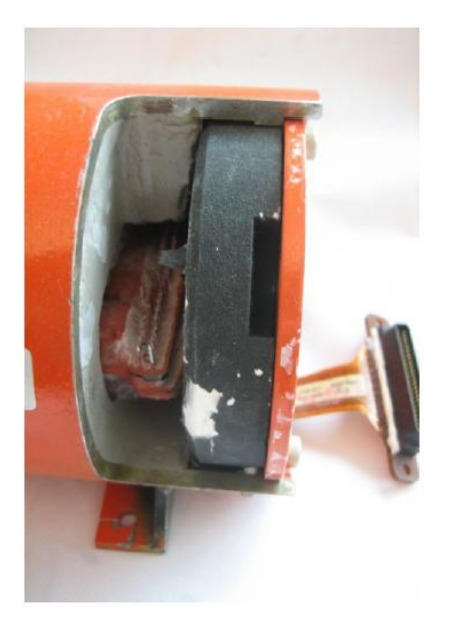

圖 2-13 CSMU 剖面構造圖-圓柱型

記憶卡取下後檢視覆蓋於記憶卡上之紅色橡皮,若橡皮有受熱溶化的現象, 表示 CSMU 內部之記憶卡有遭受到極高溫的狀況,須要有特殊的處理程序, Honeywell 公司建議回雷德蒙市之 Honeywell 技術部門解讀。另記憶卡上設計有 一個溫度感應貼紙(Temperature Dot),若記憶卡暴露於超過攝氏 149 度的環境, 則貼紙中間的白點會變黑,此時記憶卡可能會因為溫度過高造成焊料移動,進而 造成短路,須檢查所有焊接點,必要時須移除各個元件,清除焊料後重新焊接。

若紅色橡皮是完好的狀況,則進行下列處理步驟:

- 1. 使用剪刀剪去現有的 Flex Cable (防止短路)。
- 2. 使用三用電表依序檢查記憶卡上連接 Flex Cable 處之所有接腳(任兩接腳不 應有短路的現象)。
- 3. 檢查接頭至記憶體晶片之間的 5V 電源線電阻(電阻值應大於 1000 歐姆), 以確保可以安全的上電。
- 4. 使用尖銳的刀片視情況移除所有或部分紅色橡皮。
- 5. 將 Data Recovery Cable(PN:704-2495)連結至記憶卡上。對於雙層的 **SSCVR** 記憶卡結構,則須先在其中序號為 **722-4200** 記憶卡上銲接標準 **0.025** 英吋排 線接頭,再連接 **Data Recovery Cable**。單層記憶卡及雙層記憶卡連接 Data Recovery Cable 如圖 2-14, 雙層記憶卡焊接排線接頭前後示意圖如圖 2-15 所 示。
- 6. 先在紀錄器基座上放置不導電的材料,放置記憶卡於該材料上,連接 Data

Recovery Cable 另一端至基座上的插槽。

7. 參照 CSMU 資料復原程序進行資料下載及解讀。

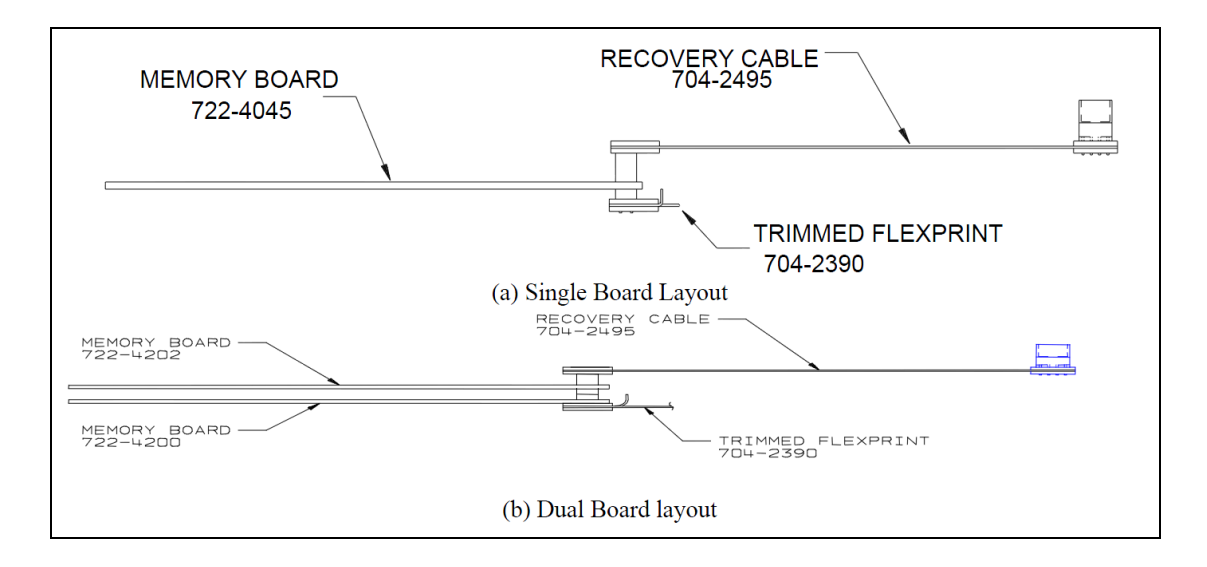

圖 2-14 記憶卡連接 Data Recovery Cable 示意圖

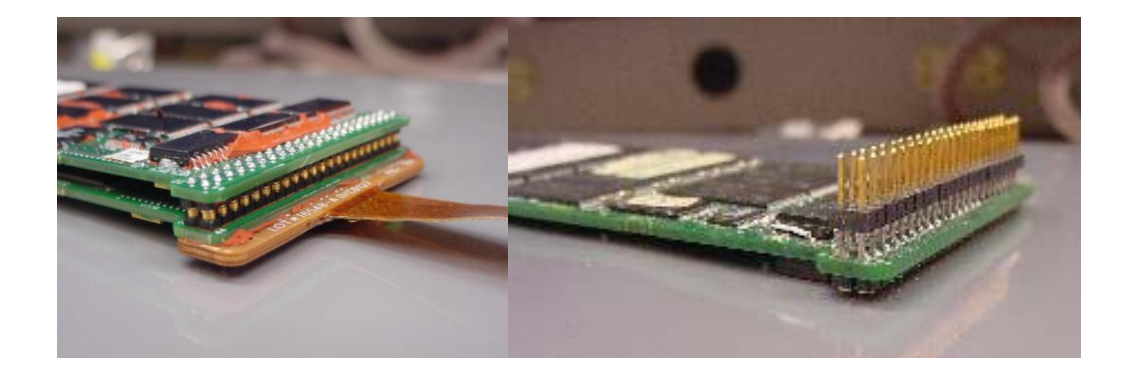

圖 2-15 焊接排線接頭前後示意圖

#### **2.5** 飛航資料解讀及分析軟體課程介紹

飛航資料紀錄器解讀及分析軟體(Aircraft Data Recovery and Analysis Software, ADRAS-32)為 Honeywell 公司針對解讀及分析飛航資料紀錄器資料開 發之軟體,其前身爲 ADRAS for Windows (AFW), 目前 RPGSE 內建之作業系 統為 Windows XP,可將 ADRAS-32 安裝於 RPGSE 中,為 RPGSE 附屬之軟體。

ADRAS-32 使用者介面主要由「Menu Bar」、「Tool Bar」、「Status Bar」、 「Workspace」、「Analysis Windows」、「Output Windows」組成。Tool Bar 上的工 具選單為 Menu Bar 裡功能的捷徑,有資料呈現控制及分析播放控制等功能。 Workspace 中為解讀參數資料庫編修的主要畫面,亦可設定於 Analysis Windows 中所欲呈現的參數內容。所解讀之工程數據以參數列表及參數繪製的方式呈現於

ASC-TRT-10-12-001 19

Analysis Window 中,以分析資料的變化情形。Output Window 呈現操作狀態的紀 錄以及執行錯誤的紀錄。Status Bar 可呈現目前執行狀態以及執行解讀的進度。 ADRAS-32 使用者介面如圖 2-16 所示。

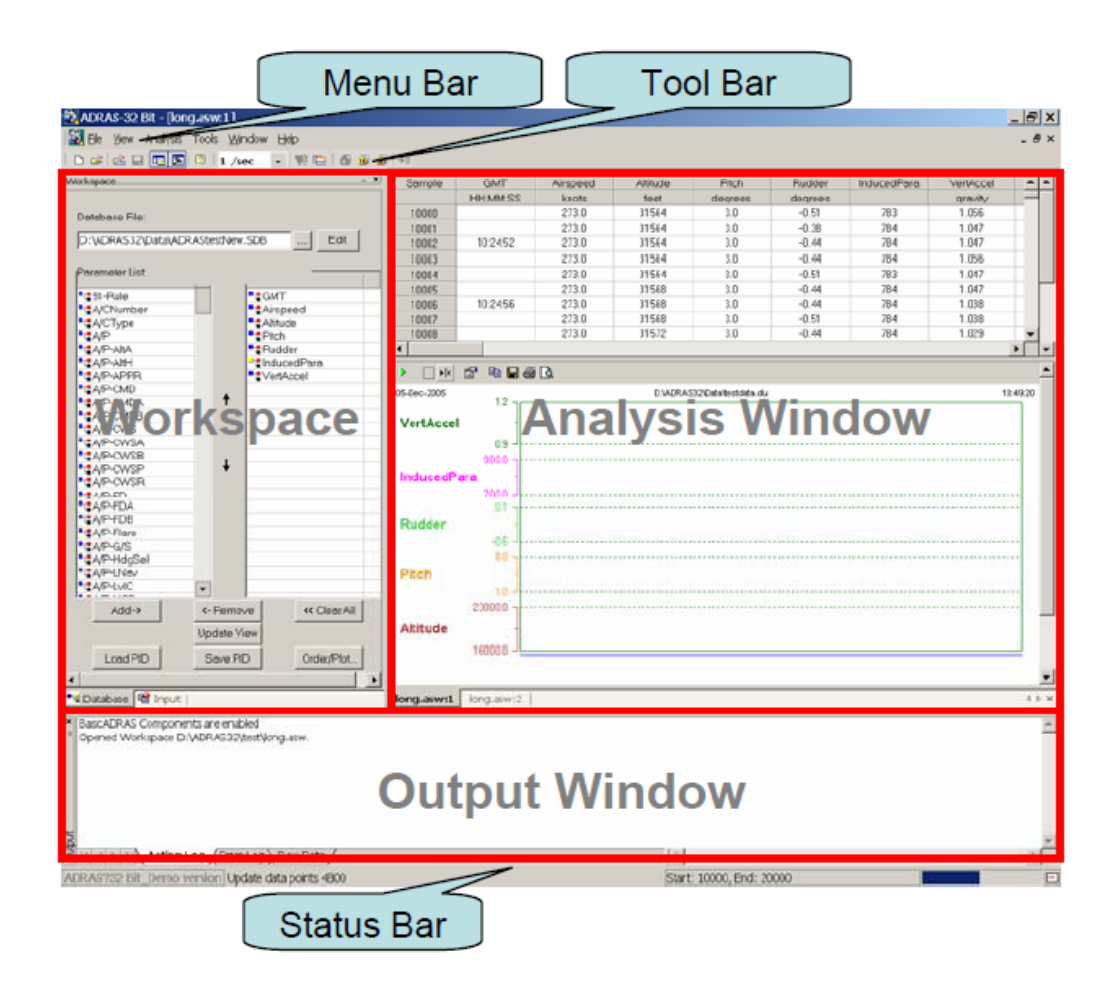

圖 2-16 ADRAS-32 使用者介面

#### **Workspace**:

使用 ADRAS-32 須先從 Workspace 功能開始,飛航資料、參數名稱(Parameter Identification, PID)以及參數解讀資料庫儲存皆於 Workspace 檔案中, 方便使用 者於下次使用軟體時繼續使用。

建立一個新的 Workspace 組態最快的方式就是使用 Workspace Wizard,在 Menu Bar 中新增(New) Workspace, 如圖 2-17 所示, 鍵入檔名及儲存位置後, 操作如下:

第一 選擇飛航參數原始資料位置,並設定紀錄速度。

第二 選擇解讀資料庫位置。

第三 選擇資料於 Analysis Windows 中呈現的資料取樣率。

第四 選擇資料過濾器(Data Filter)公式位置。

操作畫面如圖 2-18 所示。完成 Workspace Wizard 操作步驟之畫面如圖 2-19 所示。

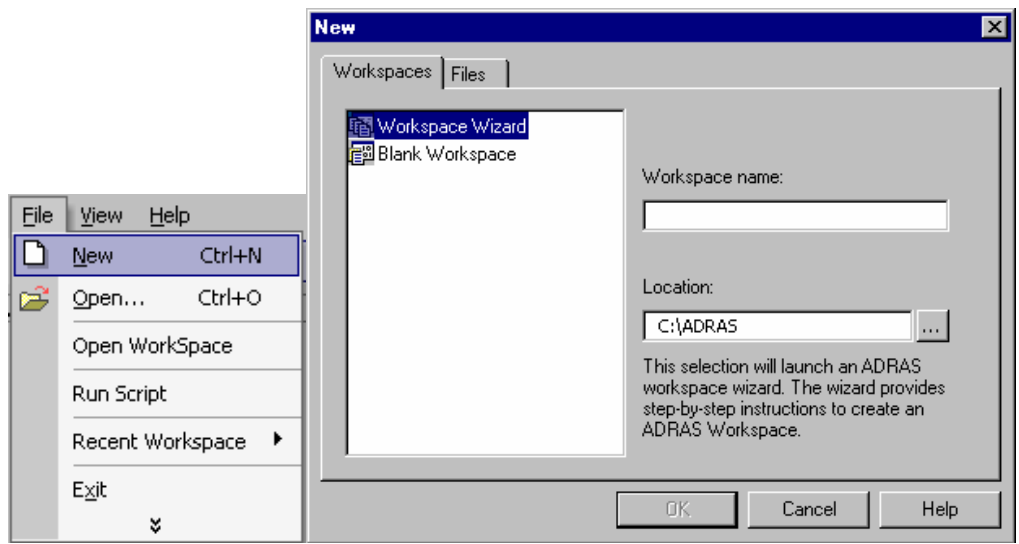

圖 2-17 開啓 Workspace Wizard

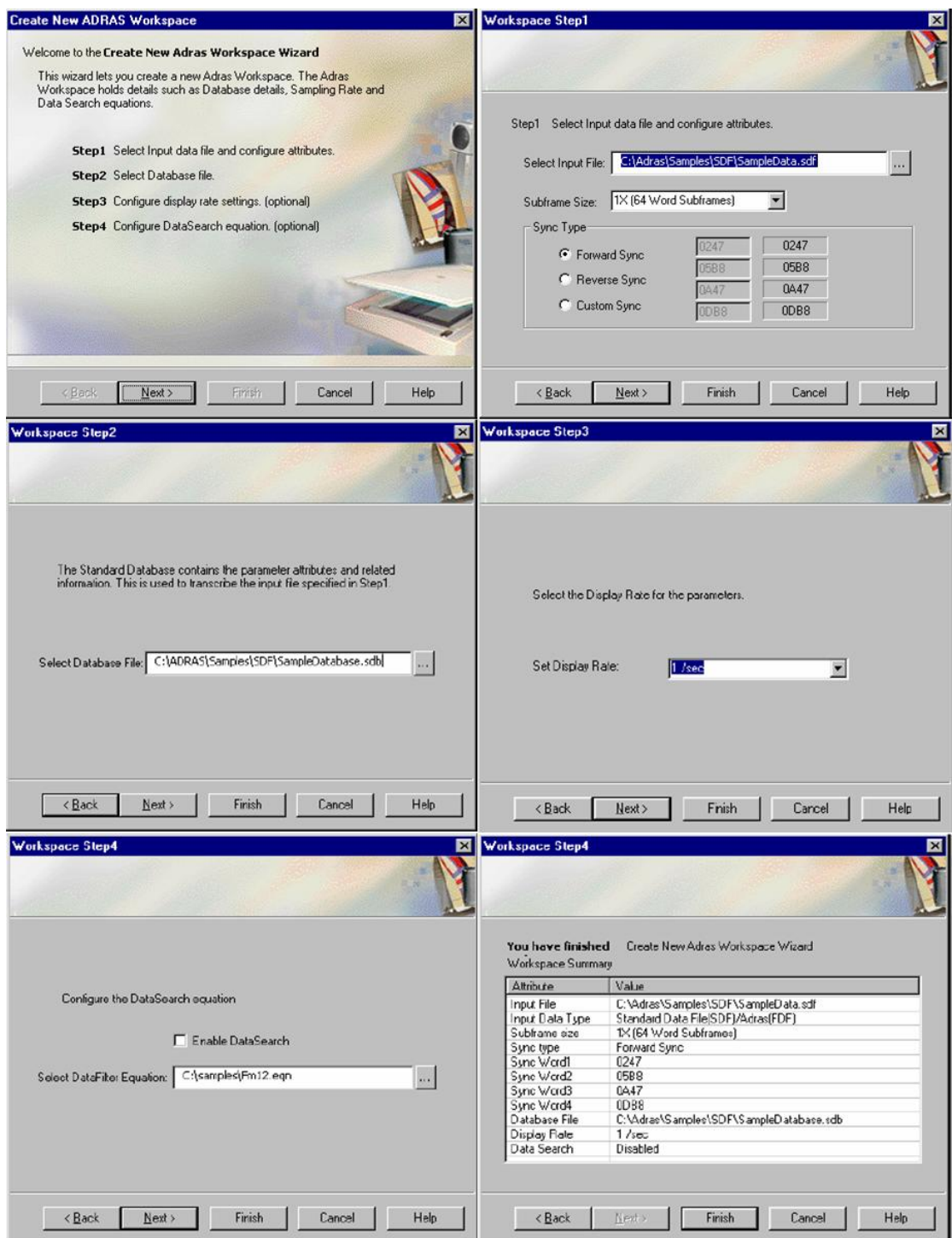

圖 2-18 Workspace Wizard 操作步驟

| Workspace                    |                                                          |                         | $\sim$ $\infty$ | Sample           |                 |    |   |    |                               |   |    |   |   | $\frac{1}{2}$ |
|------------------------------|----------------------------------------------------------|-------------------------|-----------------|------------------|-----------------|----|---|----|-------------------------------|---|----|---|---|---------------|
| Database File                |                                                          |                         |                 |                  |                 |    |   |    |                               |   |    |   |   |               |
| D:LAFWLADRAShed.SDB          |                                                          | Edit<br>$\overline{AB}$ |                 |                  |                 |    |   |    |                               |   |    |   |   |               |
| <b>Parameter List</b>        |                                                          |                         |                 |                  |                 |    |   |    |                               |   |    |   |   |               |
| <b>PID</b>                   | Description -                                            | Selected                |                 | $\left  \right $ |                 |    |   |    |                               |   |    |   |   | $\mathbf{r}$  |
| <sup>*</sup> # 91-Rule       | 91 Rule Selec-                                           |                         |                 |                  |                 |    |   |    |                               |   |    |   |   |               |
| * A/CNumber                  | Aircraft Numb                                            |                         |                 |                  |                 |    |   |    |                               |   |    |   |   |               |
| "LA/CType                    | Aircraft Type                                            |                         |                 |                  | <b>IH SABOR</b> |    |   |    |                               |   |    |   |   |               |
| "ISA/P                       | Auto Pike Off                                            |                         |                 | 16 May 2006      |                 |    |   |    | D. V-PV Nonmole Vestdata dita |   |    |   |   | 14.02.50      |
| "CA/PAM                      | A/P Alt Angui<br>ŧ                                       |                         |                 |                  |                 |    |   |    |                               |   |    |   |   |               |
| <b>STAP-SH</b>               | A/P Abbale F                                             |                         |                 |                  |                 |    |   |    |                               |   |    |   |   |               |
| <b>*CA/PAPPR</b>             | A/P Approach                                             |                         |                 |                  |                 |    |   |    |                               |   |    |   |   |               |
| <b>FEAP CMD</b>              | A/P CMD A &                                              |                         |                 |                  |                 |    |   |    |                               |   |    |   |   |               |
| <b>ELA/P-CMDA</b>            | A/P CMD A                                                | ŧ                       |                 |                  |                 |    |   |    |                               |   |    |   |   |               |
| <b>* BA/P-CMDB</b>           | A/P CMD B                                                |                         |                 |                  |                 |    |   |    |                               |   |    |   |   |               |
| <b>*BA/PCWS</b>              | A/P CWS A &                                              |                         |                 |                  |                 |    |   |    |                               |   |    |   |   |               |
| *BA/P-CWSA                   | A/P CWS A                                                |                         |                 |                  |                 |    |   |    |                               |   |    |   |   |               |
| "LA/P-CWSB                   | A/P CWS B                                                |                         |                 |                  |                 |    |   |    |                               |   |    |   |   |               |
| "I" A/P CWSPInst             | AP OUS PR                                                |                         |                 |                  |                 |    |   |    |                               |   |    |   |   |               |
| <b>B-FAIR CURR</b>           | ×.                                                       | $\overline{1}$          | ٠               |                  |                 |    |   |    |                               |   |    |   |   |               |
| Add >                        | <- Remove                                                | << Clear All            |                 |                  |                 |    |   |    |                               |   |    |   |   |               |
|                              | <b>Update View</b>                                       |                         |                 |                  |                 |    |   |    |                               |   |    |   |   |               |
| Load PID                     | Save PID                                                 | Order/Plot              |                 |                  | 10              | Ø) | ю | 40 | 뙨                             | é | 70 | Ģ | Ó | 100           |
|                              |                                                          |                         | $\cdot$         |                  |                 |    |   |    |                               |   |    |   |   |               |
| " Database <b>It's</b> Input |                                                          |                         |                 | Test.asw.1       | Test.asw:2      |    |   |    |                               |   |    |   |   | 4 h K         |
|                              | x Opened Workspace c \Program Files\ADRAS32\Test.asw     |                         |                 |                  |                 |    |   |    |                               |   |    |   |   |               |
|                              |                                                          |                         |                 |                  |                 |    |   |    |                               |   |    |   |   |               |
|                              | A<br>C   K   K   K   Action Log / Error Log \ Row Dota / |                         |                 |                  |                 |    |   | x  |                               |   |    |   |   | E.            |
|                              |                                                          |                         |                 |                  |                 |    |   |    |                               |   |    |   |   |               |

圖 2-19 完成 Workspace Wizard 操作步驟之畫面

Workspace 建立完成後可於左側參數列表(Parameter List)中選取欲進一步 處理之參數, Workspace 工作視窗如圖 2-20 所示, 右側即為被選取之參數列表, 接下來可按下 Order/Plot 按鈕,選取呈現於 Analysis Windows 中,欲製作參數列 表及繪圖之飛航資料,如圖 2-21 所示。

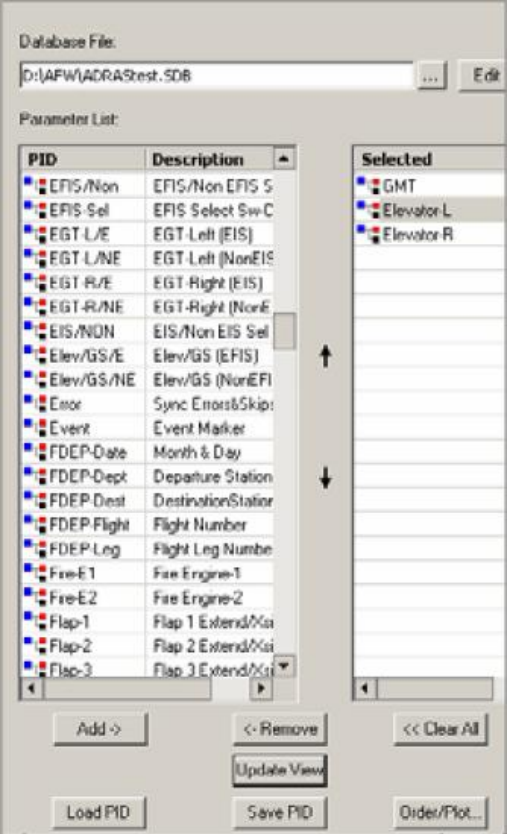

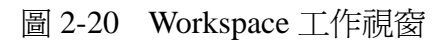

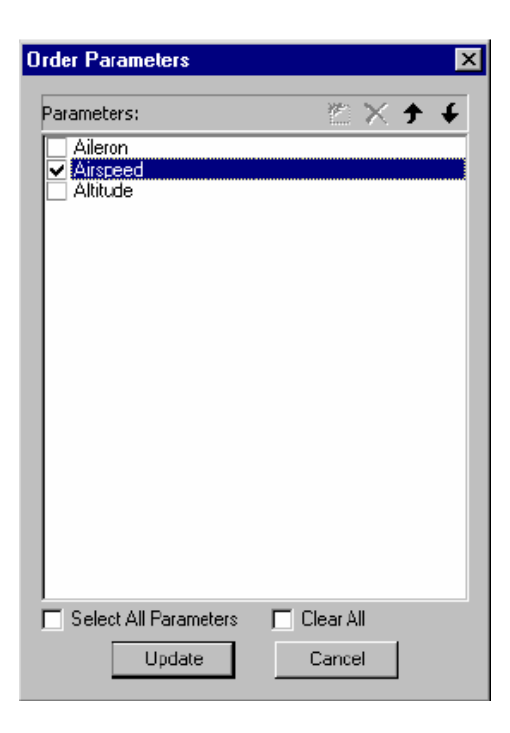

圖 2-21 Order/Plot 參數選取畫面

Workspace 中另有儲存 PID 檔案之功能選項,可儲存 Workspace 參數列表中 所選取之參數以及 Analysis Windows 中之參數設定。不同的 Workspace 檔可搭配 同的 PID 檔案, PID 檔案亦可獨立存在, 方便使用者編輯、儲存及匯入使用。

上述 Workspace 功能設定完成後進行資料解讀步驟,按下 Tool Bar 上 Acquire Data 鍵,如圖 2-22 所示,進行原始飛航資料與解讀資料庫的比對,完成後會在 Status Bar 上呈現解讀結果,並於 Analysis Windows 中呈現 Order/Plot 選取之參 數

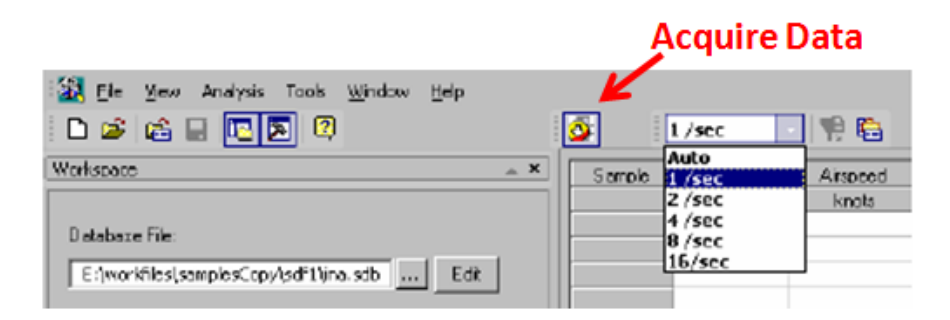

圖 2-22 Acquire Data 畫面

#### **Plot**:

在 Analysis Windows 中主要有 2 種功能, 第一為飛航參數的繪製。在上述 Workspace 設定裡首先選定 Order/Plot 參數, 所選定的參數資料已預設的方式呈 現,如圖 2-23 所示。可在視窗中按右鍵進行其他設定,例如可設定參數的顏色、 線條的粗細、參數於 Y 軸呈現的位置及比例,如圖 2-24 所示。

若希望進行相關參數的比較,例如左右引擎溫度,則可使用 Merging 的功 能, 在視窗中按右鍵選擇 Merging 可使 2 參數共用相同的 Y 軸範圍, 如圖 2-25 所示。

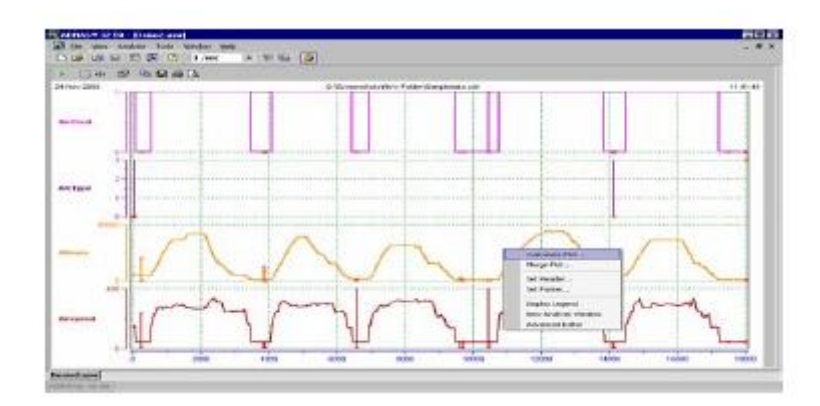

圖 2-23 Plot 基本畫面

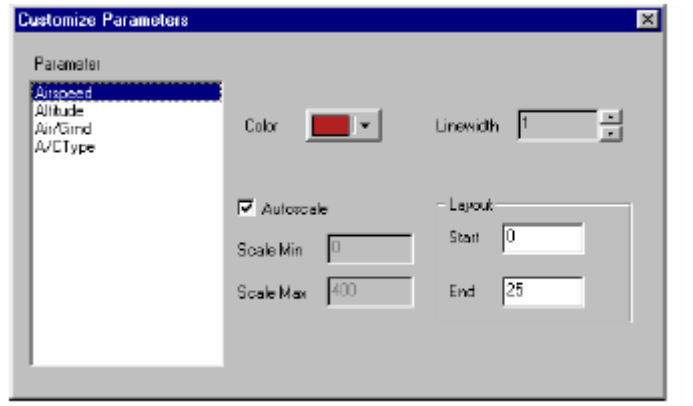

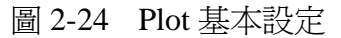

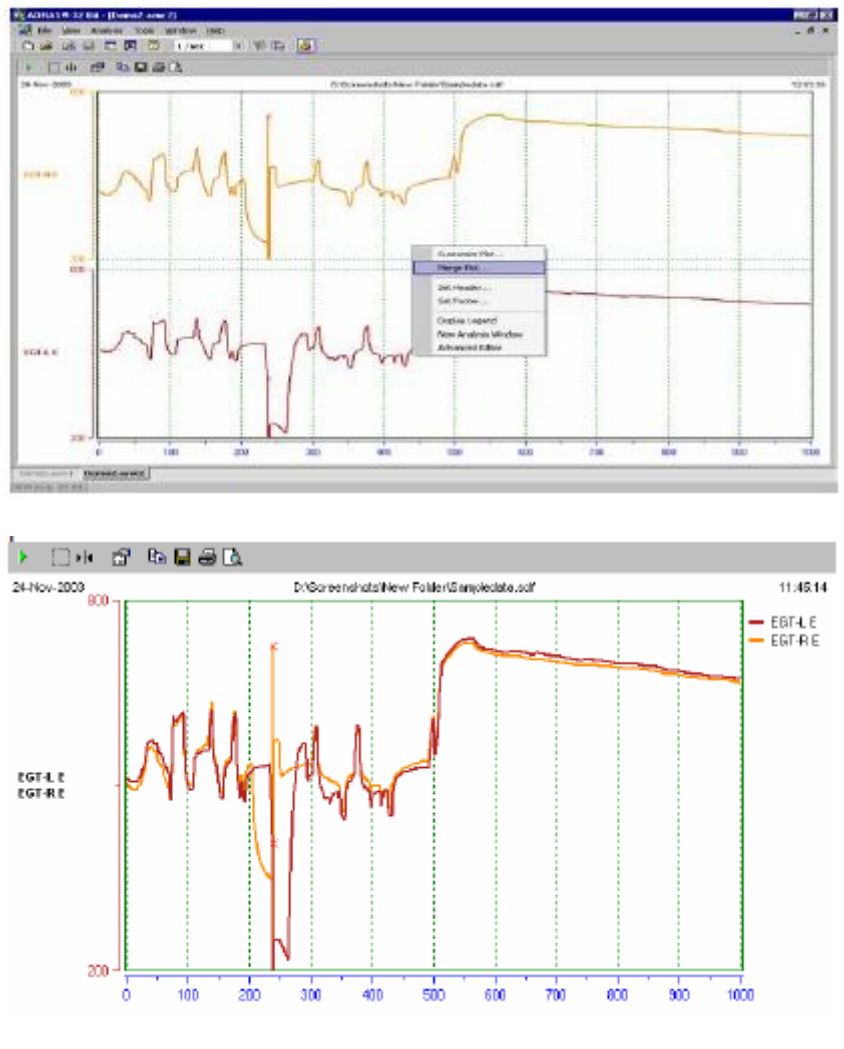

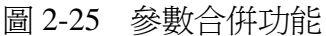

#### **Tabular**:

在 Analysis Windows 中的第 2 種功能為製作飛航參數列表。因應不同取樣頻 率的飛航資料,在 Tool Bar 上可選定不同之取樣率,如圖 2-26 所示,例如 8/sec 代表 1 秒內呈現 8 筆資料,若選取自動 (Auto),系統則會判定取樣率最高之參 數,並以該參數取樣率呈現飛航資料。

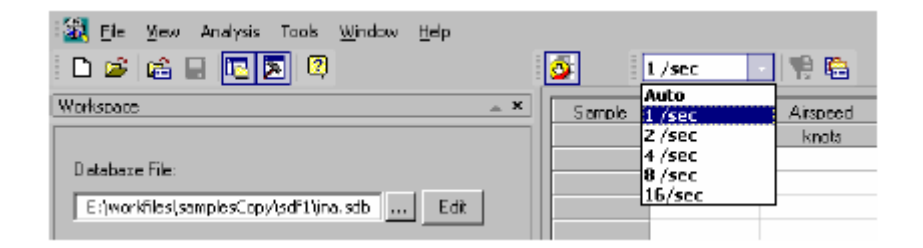

圖 2-26 飛航參數取樣率設定

在參數列表中可直接使用滑鼠反黑資料,選取欲列印的資料範圍,亦可將反 黑的資料匯出,儲存為 CSV 檔案,設定如圖 2-27 所示,可選定資料分隔方式。

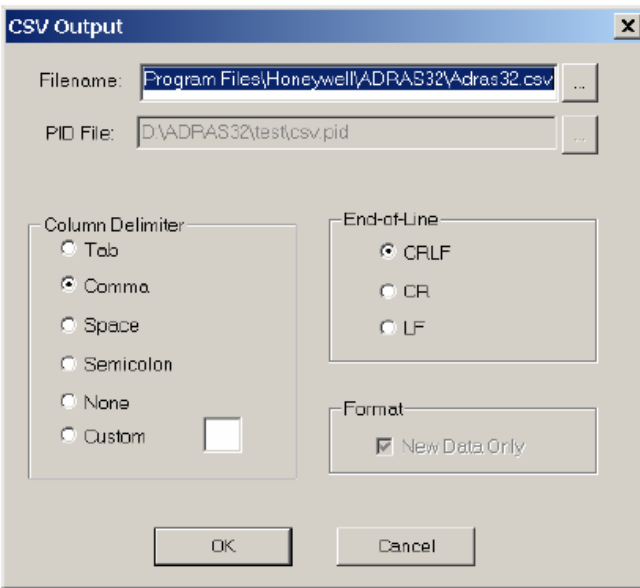

圖 2-27 飛航參數匯出設定

若有檢視飛航資料之原始檔案的需求,可以在參數列表裡選取單 1 筆資料, 按下右鍵後選取Raw Data,該秒飛航參數之原始資料則可呈現於 Output Windows 中,如圖 2-28 所示,並可進一步選取 2 進位、8 進位或 16 進位之資料呈現方式。

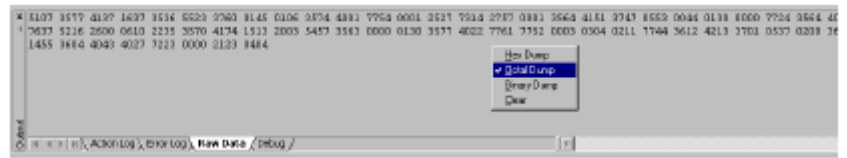

圖 2-28 飛航參數原始資料呈現

另外,可以在同一個 Workspace 中製作多個圖表,以活頁的方式呈現於

Analysis Windows 中, 針對不同群組或類別的飛航參數資料, 可多加利用此功 能, 新增列表、繪圖或列表/繪圖活頁等 Analysis Windows, 於參數列表中按下右 鍵,選取 New Analysis Windows,如圖 2-29 所示。

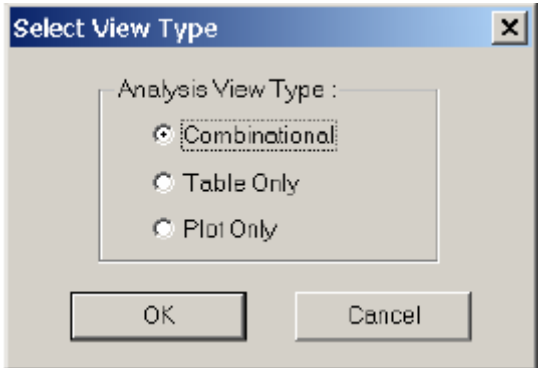

圖 2-29 飛航參數原始資料呈現

#### **Database**:

自紀錄器下載之飛航資料原始數據須配合解讀資料庫(Database)才可以轉 換為工程數據,在 ADRAS-32 中設計有解讀資料庫的功能,可點選 Workspace 視窗中的 Database 進行解讀資料庫的編輯,主要有 2 種資料庫建立方式,第 1 為匯入既有的解讀資料庫,在 ADRAS-32 中標準的解讀資料庫副檔名為.SDB (Standard database),進入 Workspace 之 Database 後,選取路路徑瀏覽按鈕,跳 出式窗如圖 2-30 所示,資料庫名稱及路徑選定後匯入。第 2 為各個參數逐一建 立: 進入 Workspace 之 Database 後,於 Menu Bar 中選取 File>New, 已新增一空 白之 SDB 檔案。匯入已建立完成之 SDB 畫面如圖 2-31 所示。

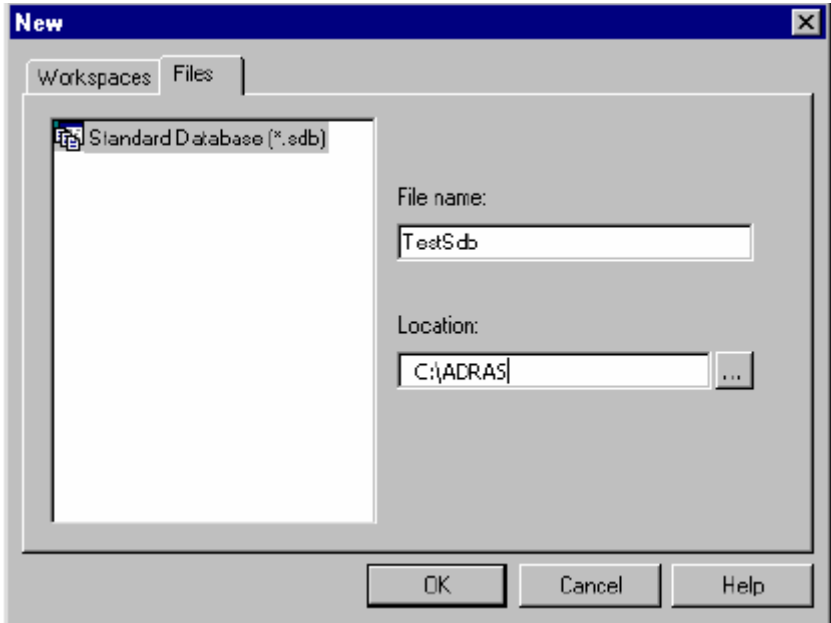

#### 圖 2-30 解讀資料庫匯入設定

| <b>RB D:\APw'VADRAStest.SEx:</b>                 | Name.             | Description                                        | Type                  | <b>Units</b>          | # Words              | Words / SF |
|--------------------------------------------------|-------------------|----------------------------------------------------|-----------------------|-----------------------|----------------------|------------|
| <b>B</b> 91-Rule                                 | 91 Rule           | 91 Rule Select                                     | Discouts              |                       | ٠                    | п          |
| <b>A</b> A/Diknbar                               | A/EN under        | Aistralt Number                                    | Unsigned Analog       | code                  | 1                    |            |
| <b>"I A/CT joe</b>                               | A/CType           | Aistralt Treas                                     | Discouts              |                       |                      |            |
| <sup>a</sup> rt A/P                              | AР                | Auto Pilot Off                                     | Dirembe               |                       |                      |            |
| <sup>*</sup> & A P-AkA                           | <b>A/P-AM</b>     | A/P Alt Acquie                                     | Dirembe               |                       |                      |            |
| <b>FILA/P-AIH</b>                                | <b>A/PAM</b>      | A/P Alikude Hold                                   | Discouts              |                       |                      |            |
| <b>FIEL A/P-APPR</b>                             | <b>A/PAPPR</b>    | A/P Approach                                       | Discorte              |                       |                      |            |
| <b>FIELA/P-OND</b>                               | A/PCMD            | <b>APOIDALB</b>                                    | Discorte              |                       | $\overline{2}$       |            |
| <b>Fally PENDA</b>                               | A/P.CMDA          | A/P CMD A                                          | Dirente               |                       |                      |            |
| <b>PEA/P-DVDB</b>                                | A/PCMDB           | A/P CMD B                                          | Discrete              |                       |                      |            |
| <b>PIP A/P-DWS</b>                               | <b>A/P/OWS</b>    | A/P OWS A & B                                      | Discrete              |                       |                      |            |
| <b>PE A/P-DWSA</b>                               | A/POWSA           | A/POWS A                                           | Discrete              | m                     | t                    |            |
| <b>PIP A/P-DWSB</b>                              | <b>A/POWSB</b>    | A/P OWS B                                          | Discrete              | mn                    |                      |            |
| <sup>*</sup> & A/P-CWSP heat                     | <b>A/PCMSPted</b> | A/P OWS Ploh                                       | Discrete              |                       |                      |            |
| <b>PE A/P-DWSR</b>                               | <b>A/POWSR</b>    | A/P OVS Roll                                       | Discrete              |                       |                      |            |
| <b>PEAPFD</b>                                    | A/PFD             | A/P Flight Dir A B                                 | Discrete              | combined              |                      |            |
| <b>PIE A/P-FDA</b>                               | <b>A/PFDA</b>     | <b>APFIOX RO</b> A                                 | Discrete              |                       |                      |            |
| <b>PA A/P-FDB</b>                                | <b>A/P-FDB</b>    | A/P Fight Dir B                                    | Discrete              |                       |                      |            |
| <b>P.E.</b> A/P-Flase                            | <b>A/PFlare</b>   | <b>A/P Flare</b>                                   | Discrete              |                       | ٦                    |            |
| <b>PEARES</b>                                    | A/PG/5            | A/PG/5                                             | Discrete              |                       |                      |            |
| <b>P.B.</b> A/P-HolpSel                          | A/PH4gSel         | A/P Heading Select                                 | Discaria              |                       | ï                    |            |
| <b>FILE A/P-LNAV</b>                             | <b>A/PLINAV</b>   | LNav Mode Dper                                     | Discorte              |                       |                      |            |
| <b>FIT A/P-LVE</b>                               | <b>A/PLVC</b>     | A/P Level Drange                                   | Discorte              |                       |                      |            |
| <b>FIT A/P-MCP</b>                               | <b>A/PMOP</b>     | A/PNDPSpeed                                        | Discorte              |                       |                      |            |
| ٠                                                | <b>A/P-S Ch</b>   | A/P Single Channel                                 | Discorte              |                       | t                    |            |
| Uid deleted parameters<br>Dielete<br>New<br>Edit | <b>EXPORT</b>     | <b>LIGHTING</b><br><b>DB</b> Details<br>Select All | Sinver Acc.<br>Export | OK.<br>Print All Info | Help<br>Print Title: |            |

圖 2-31 解讀資料庫編輯畫面

視窗左側為參數列表,右側爲詳細的解讀內容,包含名稱、描述、類別、單 位、Word、Subframe、Start Bit、End Bit 等,可於視窗左側下方選定參數新增、 編輯、刪除複製等功能,參數編輯設定如圖 2-32 所示。

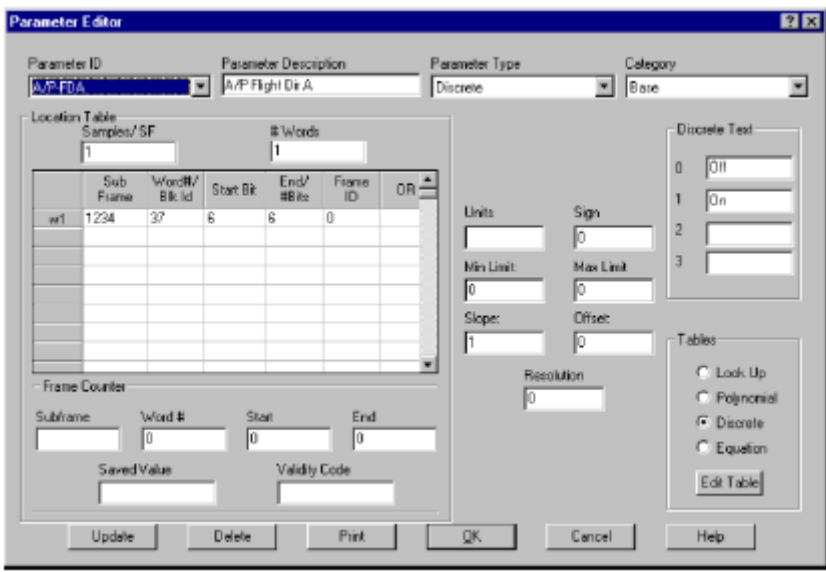

圖 2-32 解讀資料庫編輯畫面

另外,在 Database 編輯畫面中,可在視窗右側使用滑鼠反黑欲選定之參數, 使用滑鼠右鍵可將所選定之參數輸出及列印,所輸出的檔案格式為微軟 Excel 格 式,列印解讀資料庫參數可建立紙本文件以利閱讀及保存。

#### **Data filter**:

使用者可利用 Data Filter 功能定義單一或多個條件式,依據該 Analysis Windows 中的參數資料,尋找特定的數據或事件。點選 Menu Bar/Tools 中的 Load Data Filter, Data Filter 功能主畫面如 2-33 所示, 上方設定欲過濾的條件, 包含 指令(Command)、條件次數(Count)、條件(Condition)、參數/數值(PID/Value)、 與後方參數/數值之關係(Rel),條件式的終止或延續(Logical)等。所設定的 條件式可儲存爲副檔名爲.EQN 之檔案,以方便後續使用。上述條件式設定完成 後可在 Menu Bar/Tools 中開啓或關閉 Data Filter 功能。

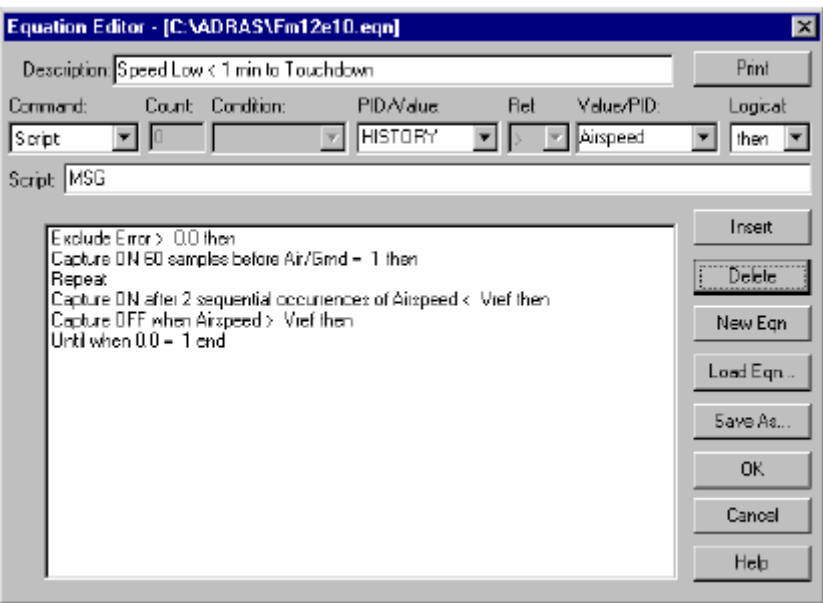

圖 2-32 Data Filter 畫面

## <span id="page-31-0"></span>第三章 心得

本會於民國 98 年購置 Honeywell 公司所製造之飛航紀錄器解讀裝備 RPGSE, 作為解讀 Honeywell 紀錄器之備品, 取代老舊之 HHDLU 以及 PATS 設 備,並建置新式飛航紀錄器(DVDR)之解讀能量。無論是狀況正常或損壞式飛 航紀錄器,目前 Honeywell 公司內部皆以 RPGSE 為其主要之資料解讀及下載與 紀錄器測詴工具,本會購置該裝備後,在處理 Honeywell 公司之固態記憶體式紀 錄器時,可有效且快速的解讀資料,是相當實用的工具。

RPGSE 裝備可解讀目前市面上 Honeywell 公司所生產之 SSFDR、SSCVR、 DVDR 以及 AR 系列紀錄器,若上述紀錄器發生損壞的情形,可配合本會既有之 固態式飛航資料紀錄器以及座艙語音紀錄器進行解讀,本會實驗室目前擁有 SSFDR 之序號為 980-4700-042(Mod 16),SSCVR 之序號為 980-6022-001(Mod 10),滿足 Honeywell 公司之規範,可支援所有 SSFDR、SSCVR、AR-FDR 以及 AR-CVR 之 CSMU/記憶卡資料, 但目前本會並無 DVDR 之基座, 無法結讀損壞 式 DVDR。

此次赴 Honeywell 公司研習損壞式飛航紀錄器解讀之接待講師為 Michael H. Thompson,講師已經在此領域工作數十年,資歷相當豐富,是相當資深的紀錄 器解讀專家,從中得到相當多的訊息並吸收其處理紀錄器的經驗。由於 Honeywell 公司並無開設過損壞式紀錄器解讀的課程,在此次研習中也特別訊問講師,是否 有開課的機會,講師回答有規劃過但是目前沒有確定安排的時程,若有正式的損 壞式紀錄器解讀課程,對學習損壞式紀錄器處理方法會有很大的幫助。

損壞式紀錄器解讀的程序及步驟相當複雜,每次面臨的損壞情形也不盡相同 須要有相當程度的耐心及經驗才可能完成解讀,本會處理損壞式紀錄器的次數不 多,在面對損壞式紀錄器時更應小心並謹慎處理。本會所解讀之飛航紀錄器大多 是在調查過程中的重要證物,資料的保存更顯重要,若遇到任何解讀上的困難或 無法處理的狀況,可連絡 Honeywell 公司之 Michael H. Thompson 或是 Gary Kersten,直接尋求協助,以避免發生遺失資料的。

ADRAS-32 取代由有之 AFW, 相容於微軟之 Windows XP, 功能更為強大操 作方便,穩定性也相對大大提升,其中 Analysis Windows 之參數列表及參數繪製 功能相當強大,另外參數編修的功能也相當完善,是相當完整的 FDR 資料解讀 及分析軟體,本會於今年度購置該軟體,經過協調後取得該軟體免付費課程,學 習完成後提升了 Honeywell 飛航紀錄器資料處理能力,亦提升了本會實驗室整體 的飛航紀錄器解讀能量。

存在於 AFW 之就有解讀資料庫(SDB)可相容於新的 ADRAS-32,可在 ADRAS-32 中直接匯入,軟體可將檔案格式不同之 SDB 檔轉換為新的檔案格式, 並可以於 ADRAS-32 中編修,未避免解讀資料的錯誤使用,此次授課講師亦建 議以另存新檔的方式使用舊有的 SDB 檔案。

市面上有相當多的飛航資料處理軟體,但是在進行飛航事故調查時,應該以 原廠設計及製作之解讀軟體 ADRAS-32 為主,以避免發生解讀資料不一致的狀 況。

## 第四章 建議事項

- 1. 參照原廠技術資料,修訂本會之 Honeywell 損壞式紀錄器處理程序及操作手 冊。
- 2. 辦理內部訓練使實驗室同仁熟練 RPGSE 以及 ADRAS-32 之操作與使用。